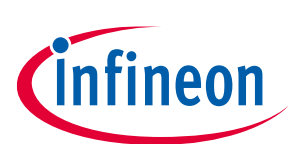

## **KitProg host protocol interface**

## **specification**

## <span id="page-0-0"></span>**About this document**

#### **Scope and purpose**

This specification defines the KitProg host protocol interface (KHPI) for communicating with the KitProg controller firmware starting from KitProg3 v1.00. KitProg1 and KitProg2 do not support this protocol.

#### **Abbreviations and definitions**

#### **Abbreviations**

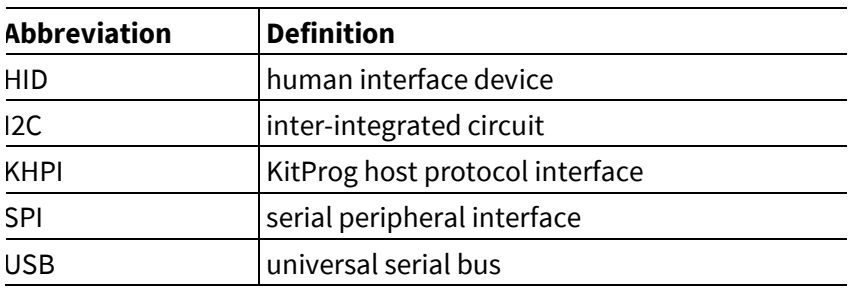

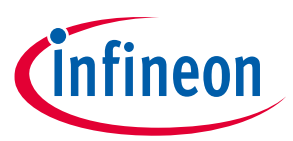

## <span id="page-1-0"></span>**Table of contents**

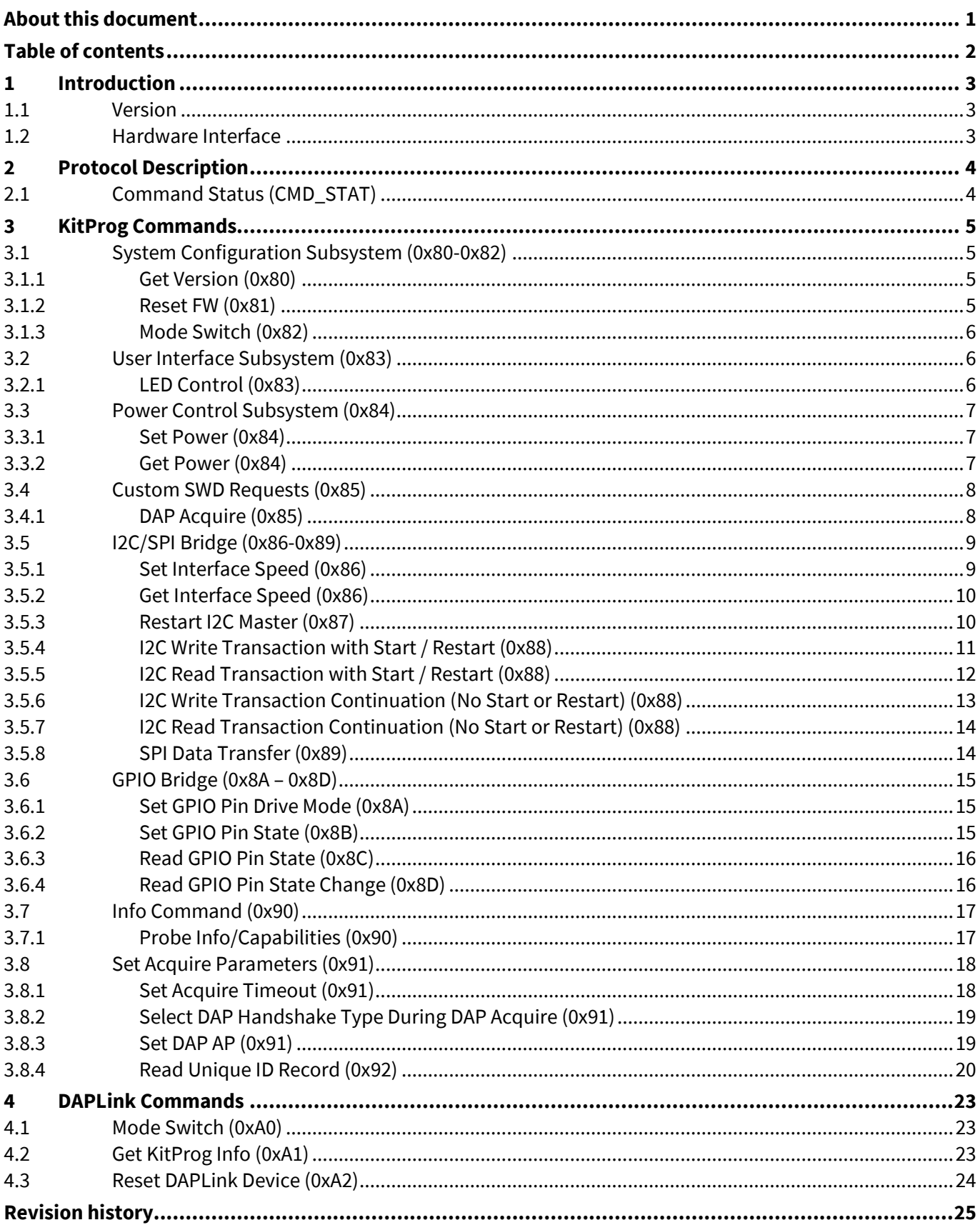

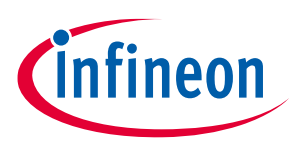

## <span id="page-2-0"></span>**1 Introduction**

This specification defines the packet structures, and other logical data structures for the host-to-KitProg communication for non-standard CMSIS-DAP operations. The list and description of the available standard commands are available in CMSIS-DAP's official web page ([https://arm](https://arm-software.github.io/CMSIS_5/DAP/html/group__DAP__Commands__gr.html)[software.github.io/CMSIS\\_5/DAP/html/group\\_\\_DAP\\_\\_Commands\\_\\_gr.html\)](https://arm-software.github.io/CMSIS_5/DAP/html/group__DAP__Commands__gr.html).

#### <span id="page-2-1"></span>**1.1 Version**

This specification defines the packet structures for KitProg Host Protocol Interface with the following version:

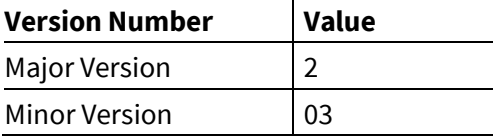

#### <span id="page-2-2"></span>**1.2 Hardware Interface**

This protocol is created for USB endpoints of 64-byte long. It should be revised if used with USB endpoints of a different size.

The endpoint type (HID vs. Bulk) does not matter; this protocol does not have limitations of the CMSIS-DAP endpoint type.

Starting from version 2.00 of KHPI (used in KitProg3 starting from v.2.10), Bulk endpoints are used for the bridge interface.

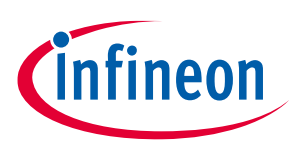

**Protocol Description**

## <span id="page-3-0"></span>**2 Protocol Description**

The communication protocol implies that some commands are available via CMSIS-DAP endpoints and in the same manner and format via other endpoints/interfaces.

This is implementation-specific, but commands can be available through interfaces and endpoints other than those dedicated to CMSIS-DAP. KitProg uses command IDs starting from 0x80 to comply with CMSIS-DAP firmware/interface definition. Commands 0x8E-0x8F and 0x93-0x9F are available for future expendability.

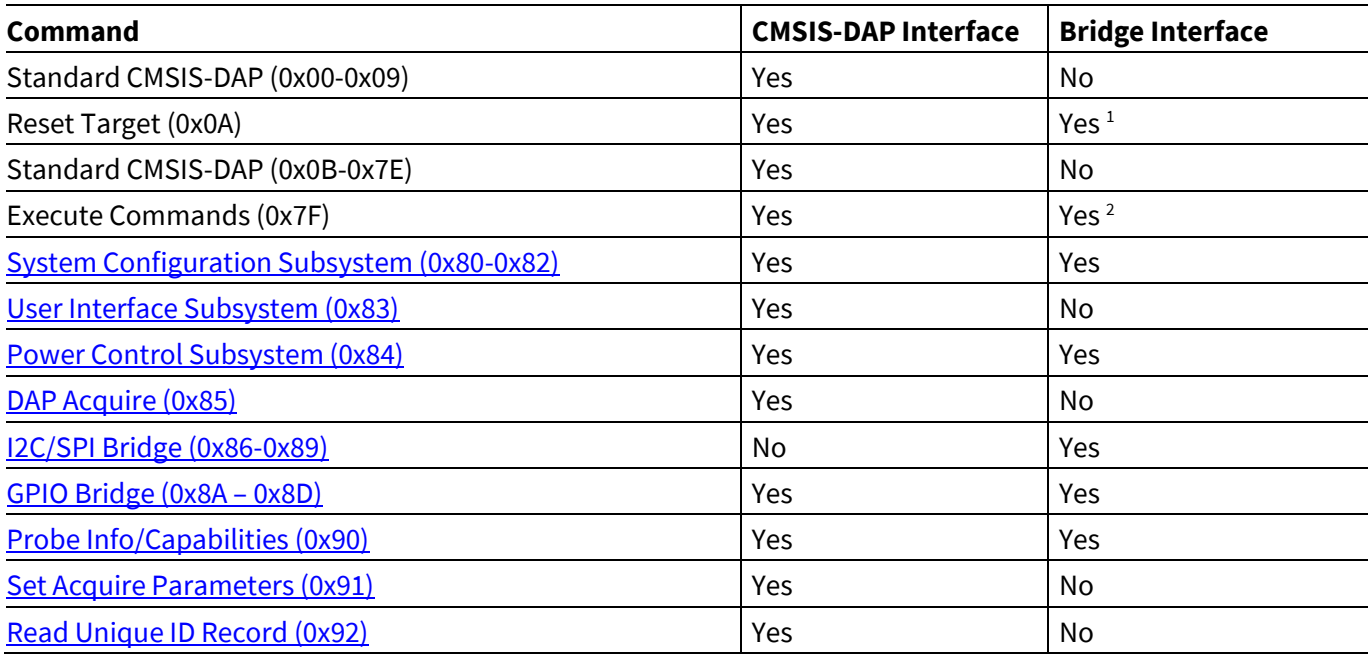

For KitProg3 in DAPLink mode, vendor-specific command IDs start from 0xA0 to comply with the CMSIS-DAP interface definition of generic DAPLink.

If not stated otherwise, a response packet should be treated as the immediate (delay<10ms) response.

## <span id="page-3-1"></span>**2.1 Command Status (CMD\_STAT)**

This section does not describe the response that is sent to non-existent command calls; it is 0xFF per CMSIS-DAP documentation. It is returned in Byte 0. The remainder of the packet (if any) does not matter.

CMD\_STAT is command status that is included in each command response.

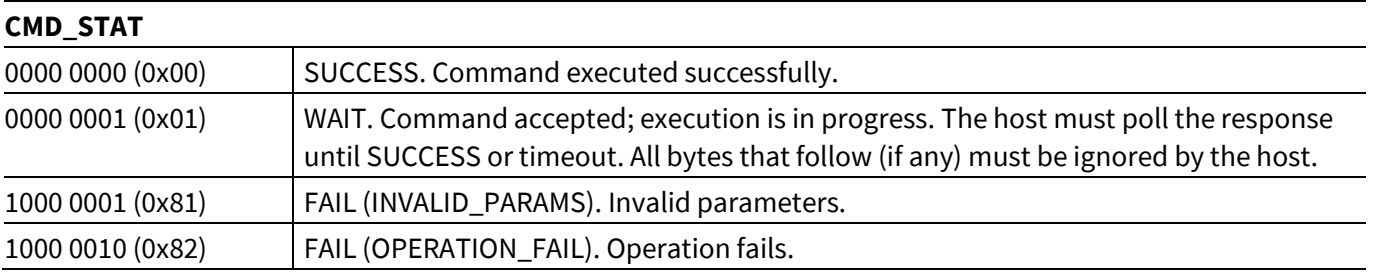

 $\overline{\phantom{a}}$ 

<sup>&</sup>lt;sup>1</sup> Starting from version 2.03 of KHPI, Reset Target command is available on the Bridge interface.

<sup>&</sup>lt;sup>2</sup> Starting from version 2.00 of KHPI, Execute multiple commands from a single packet is available on the Bridge interface.

**specification**

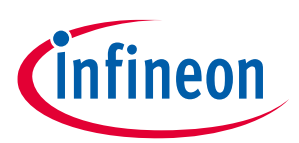

**KitProg Commands**

## <span id="page-4-0"></span>**3 KitProg Commands**

This section describes the commands that are available in KitProg in either BULK or HID interface modes.

## <span id="page-4-1"></span>**3.1 System Configuration Subsystem (0x80-0x82)**

## <span id="page-4-2"></span>**3.1.1 Get Version (0x80)**

Used to get FW version + HW ID.

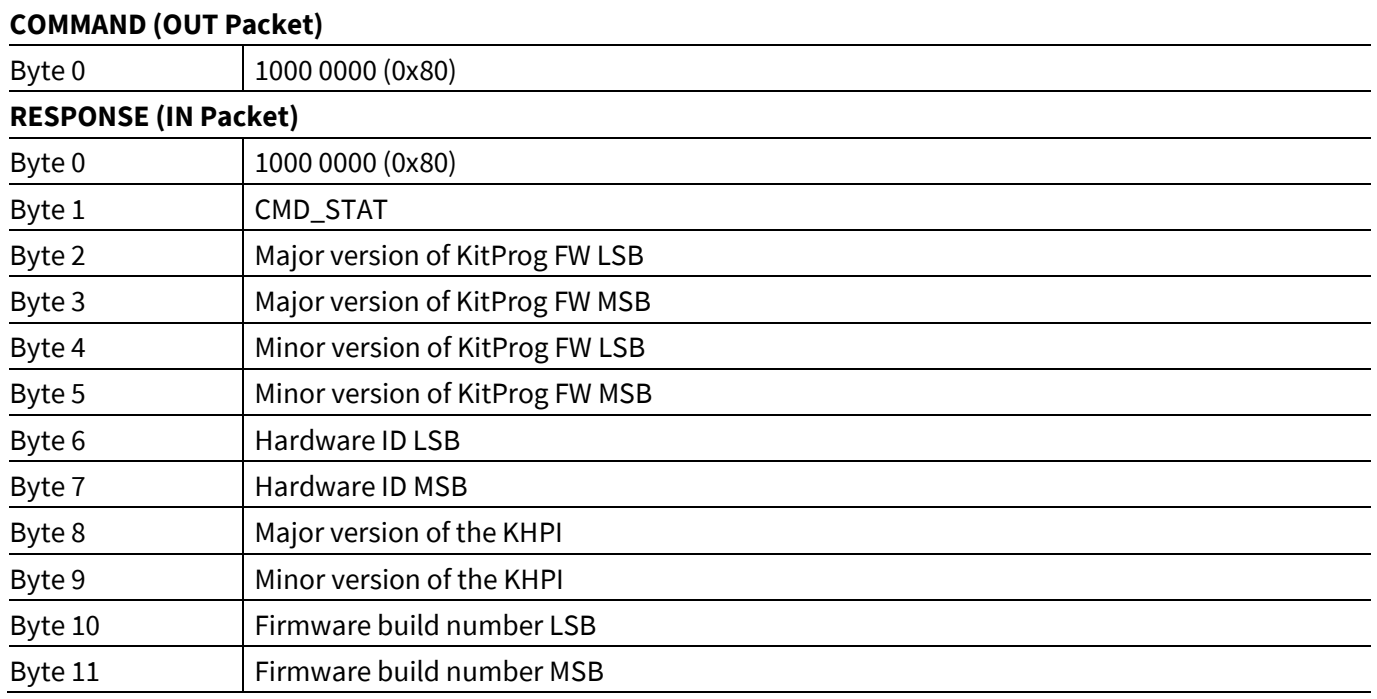

## <span id="page-4-3"></span>**3.1.2 Reset FW (0x81)**

Issues a SW reset for the KitProg. There is no IN packet from the KitProg. This command includes USB reenumeration.

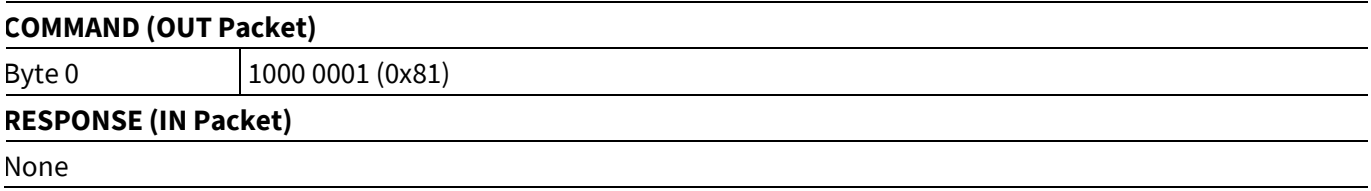

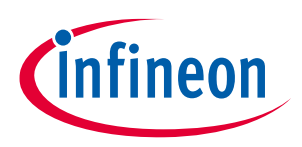

## <span id="page-5-0"></span>**3.1.3 Mode Switch (0x82)**

When KitProg receives this command, it enters the USB bootloader mode or mode switch immediately. It includes USB re-enumeration. There is no IN packet from the KitProg.

A response is issued only if invalid parameters (Byte 1) are received.

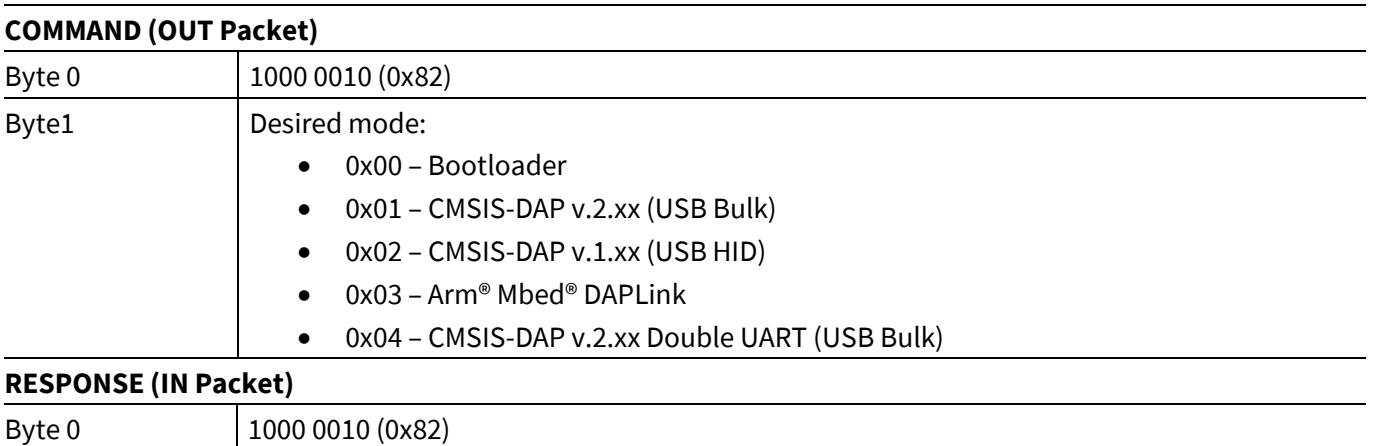

## <span id="page-5-1"></span>**3.2 User Interface Subsystem (0x83)**

#### <span id="page-5-2"></span>**3.2.1 LED Control (0x83)**

Used to change the LED state.

<span id="page-5-3"></span>Byte 1 CMD\_STAT

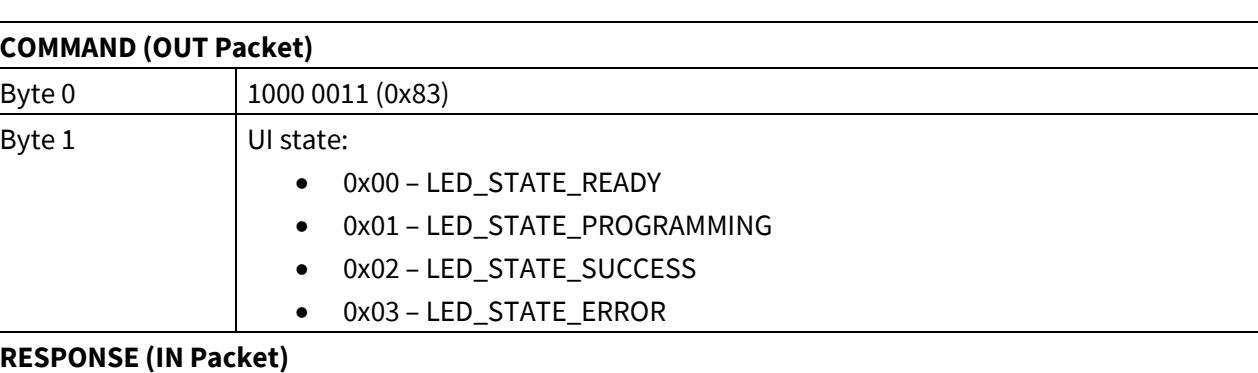

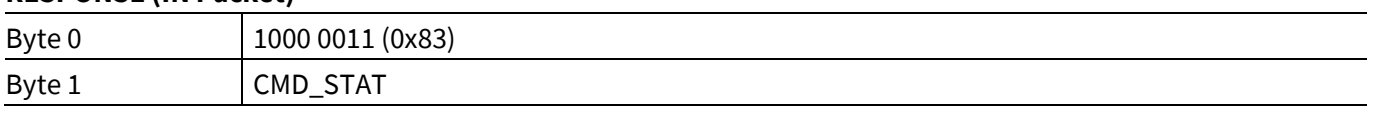

<span id="page-5-4"></span>The board that implements KHPI has its own default state(s) of indication (UI) for each mode that it supports. These default modes correspond to the READY state; it is supposed to be set after board startup. The SUCCESS state is intended to indicate that the previous SWD transactions have ended with no errors.

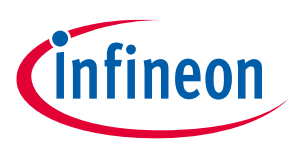

#### <span id="page-6-0"></span>**3.3 Power Control Subsystem (0x84)**

## <span id="page-6-1"></span>**3.3.1 Set Power (0x84)**

Sets the device power supply.

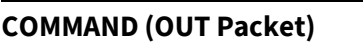

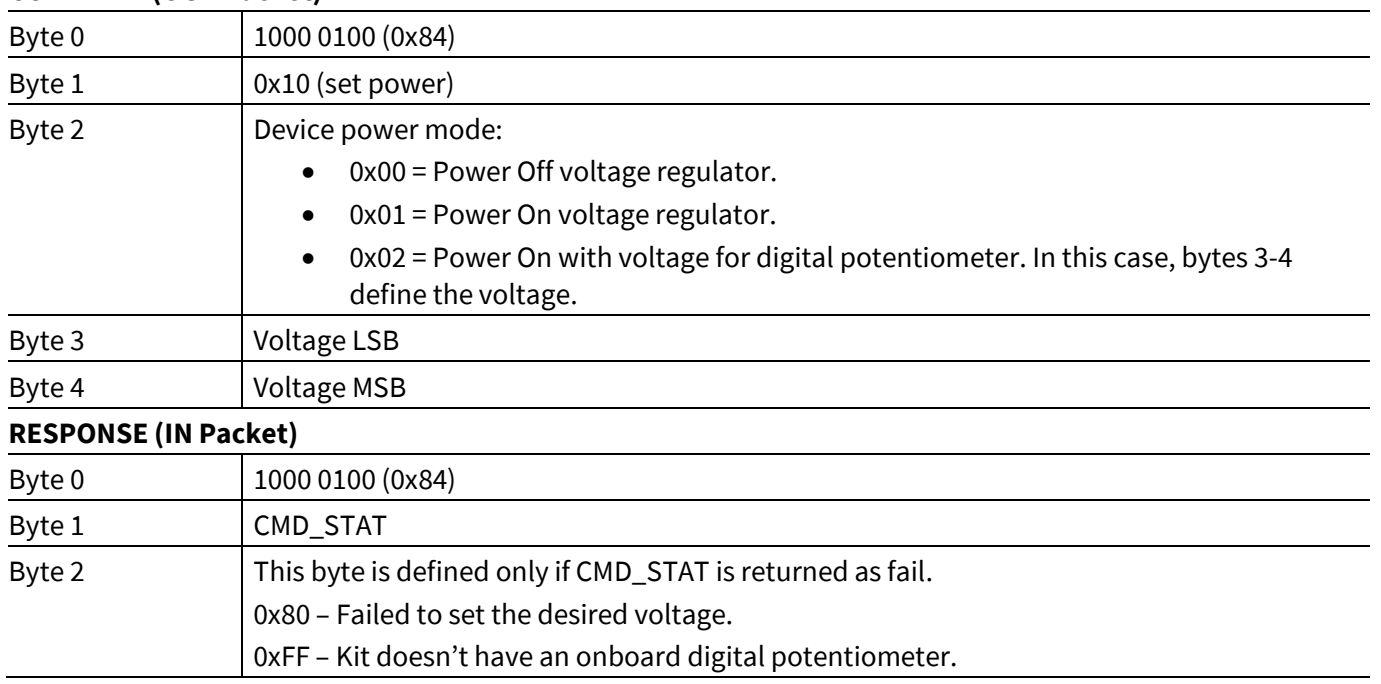

## <span id="page-6-2"></span>**3.3.2 Get Power (0x84)**

Returns the current device power settings/voltage.

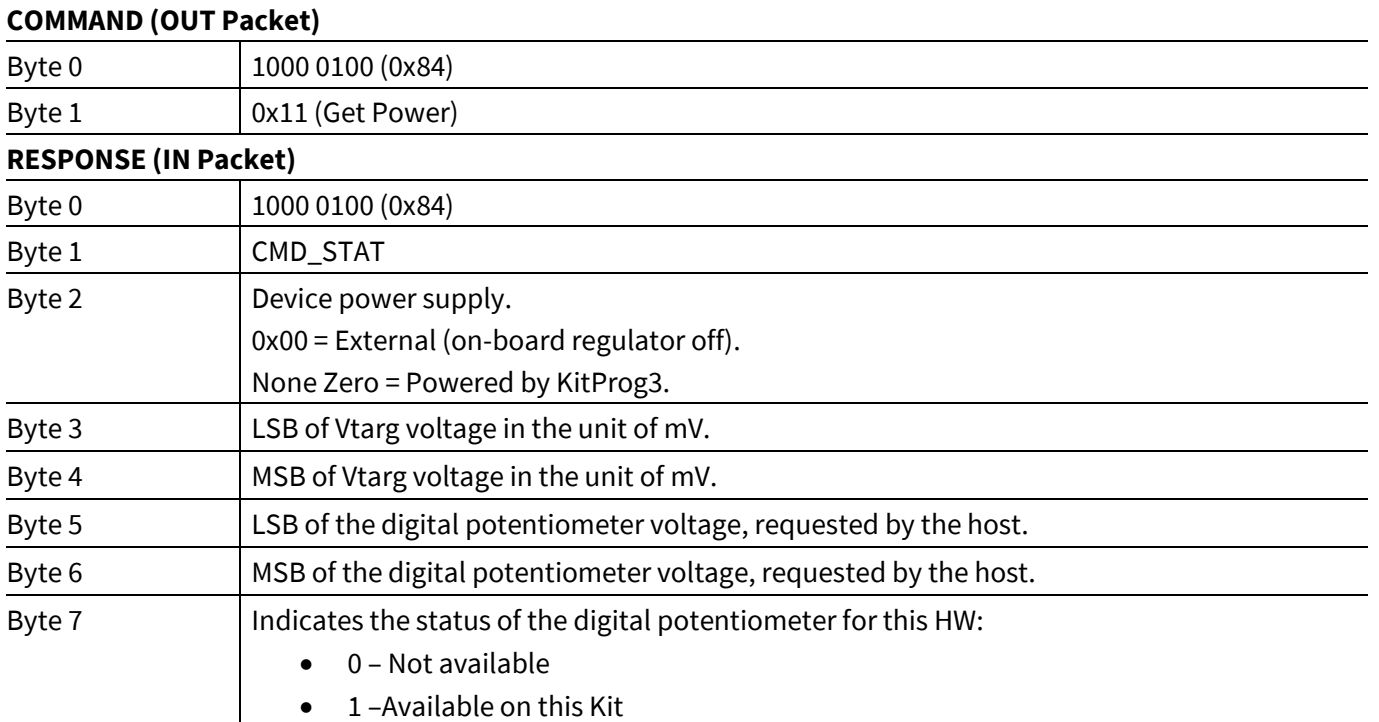

**specification**

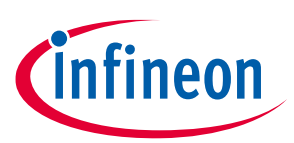

**KitProg Commands**

### <span id="page-7-0"></span>**3.4 Custom SWD Requests (0x85)**

### <span id="page-7-1"></span>**3.4.1 DAP Acquire (0x85)**

Acquires a specified target chip. Acquire is allowed only through the SWD interface; otherwise, byte 0 in the response will contain 0xFF. Power is automatically applied to the target device if using Power Cycle Acquire mode and device is not powered externally. In this mode, the target must not be externally powered; if not, the attempt to acquire will fail. If using custom acquisition, Byte 4 should be defined with exact number of commands in the acquire sequence. When auto target detection is used, the target family will be retrieved from the DAP ROM table.

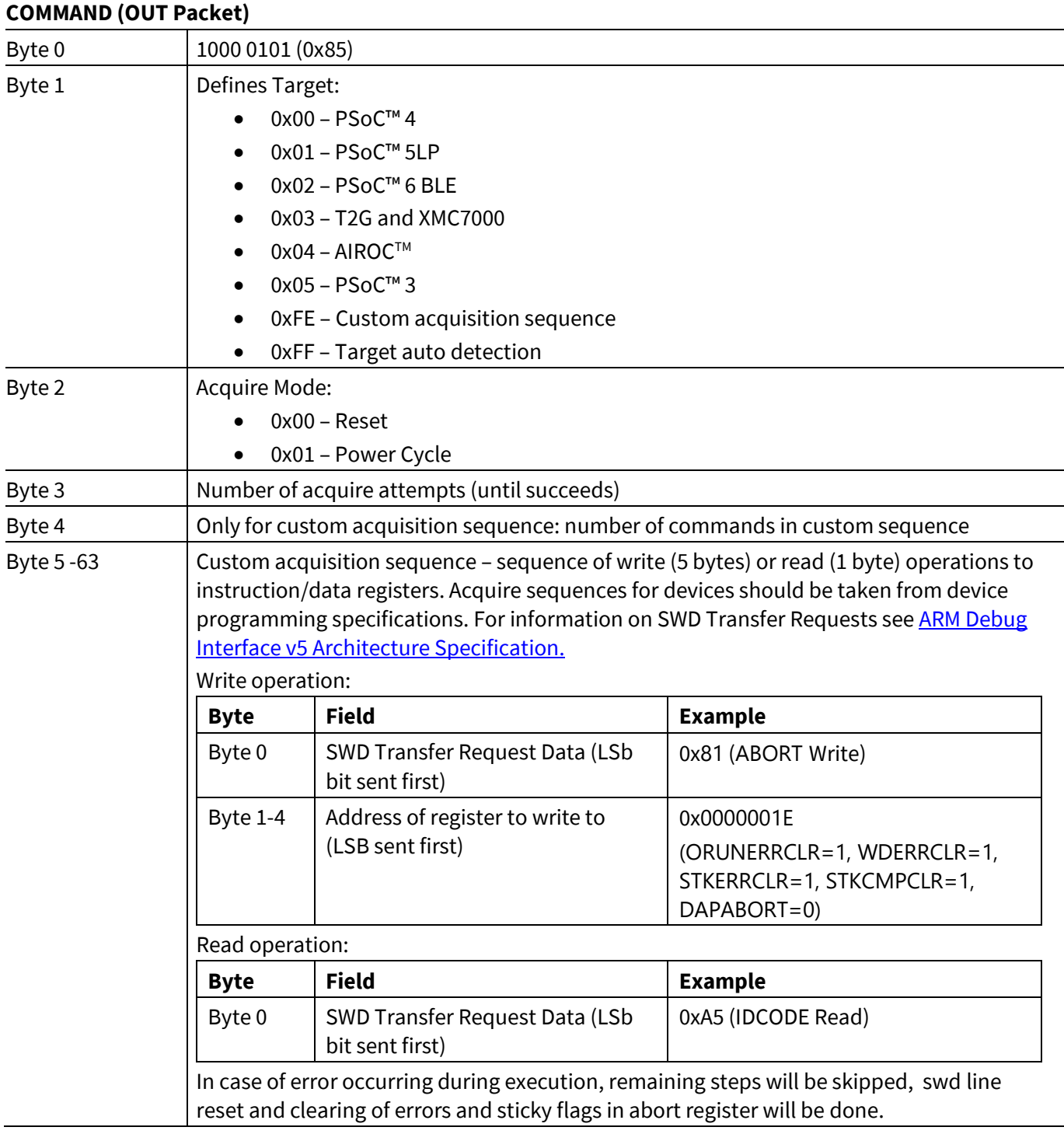

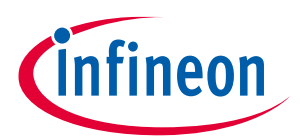

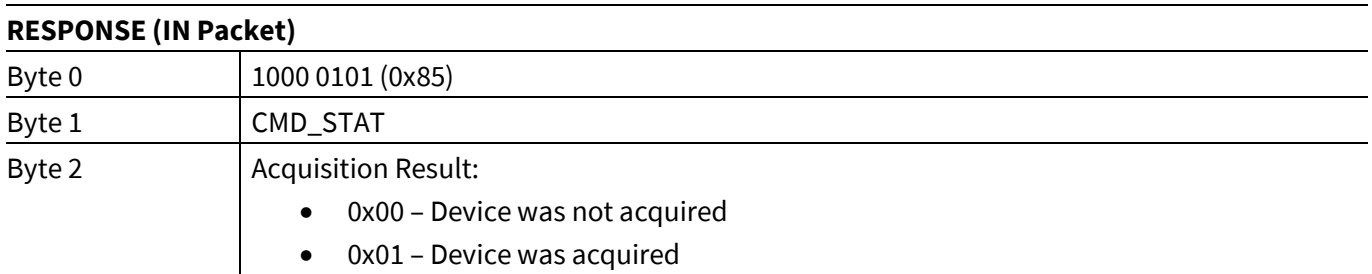

## <span id="page-8-2"></span><span id="page-8-0"></span>**3.5 I2C/SPI Bridge (0x86-0x89)**

## <span id="page-8-1"></span>**3.5.1 Set Interface Speed (0x86)**

Byte 2-5  $\vert$  For SPI only: The actual bit rate that is set

Sets the current Interface data rate.

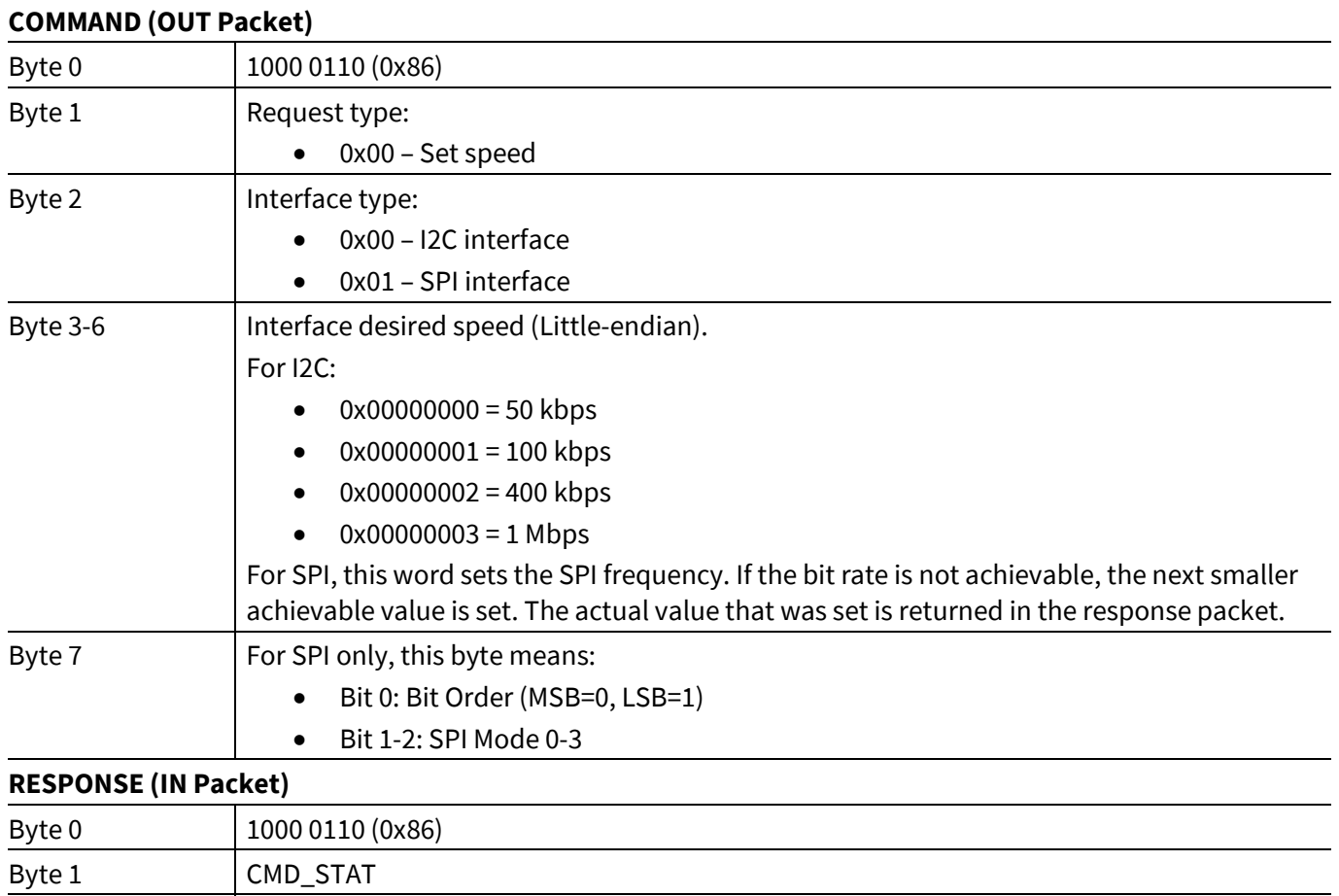

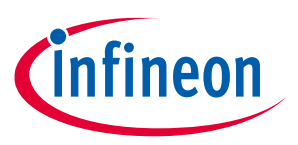

## <span id="page-9-0"></span>**3.5.2 Get Interface Speed (0x86)**

Gets the current Interface data rate.

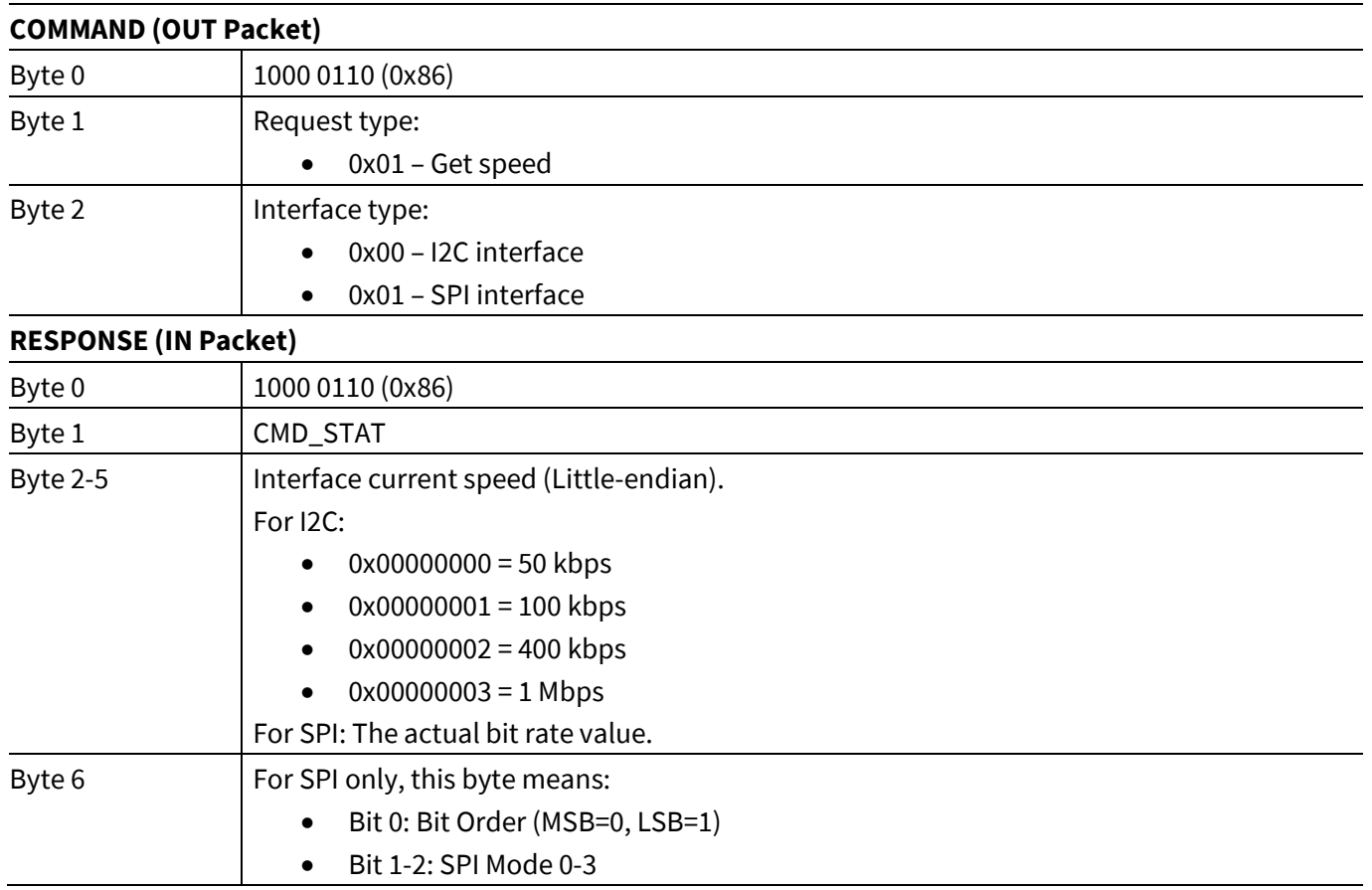

## <span id="page-9-2"></span><span id="page-9-1"></span>**3.5.3 Restart I2C Master (0x87)**

Disables the I2C hardware, waits for the bus to be released, and re-enables the I2C hardware.

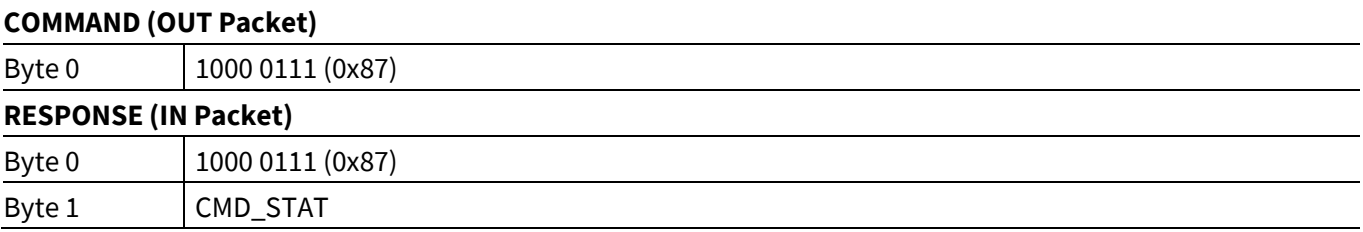

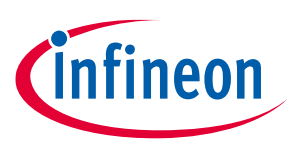

## <span id="page-10-0"></span>**3.5.4 I2C Write Transaction with Start / Restart (0x88)**

The bridge generates a Start/Restart condition and sends an I2C address byte containing the 7-bit I2C address and a cleared R/W bit. If the address byte is acknowledged, the bridge sends each byte onto the bus and waits for acknowledgement. If any byte is NACKed, the bridge stops sending data onto the bus.

If the 'S' bit in Byte 1 of the COMMAND (OUT Packet) is set, the bridge generates a Stop condition at the end of the transaction. Otherwise, the bridge does not generate a Stop condition, thereby allowing the execution of a following command with a restart or with a continuation of the current transaction.

The command can respond with the WAIT response in CMD\_STAT. If the I2C slave stretches the bus and the transaction takes long, the response with the WAIT status will be issued every second to indicate that the bridge is alive. In such cases, no command can be accepted by the bridge until the current operation is completed. The only exception is the Restart I2C Master (see Section **[0](#page-9-2)**) command that can be used to interrupt unfinished write transactions.

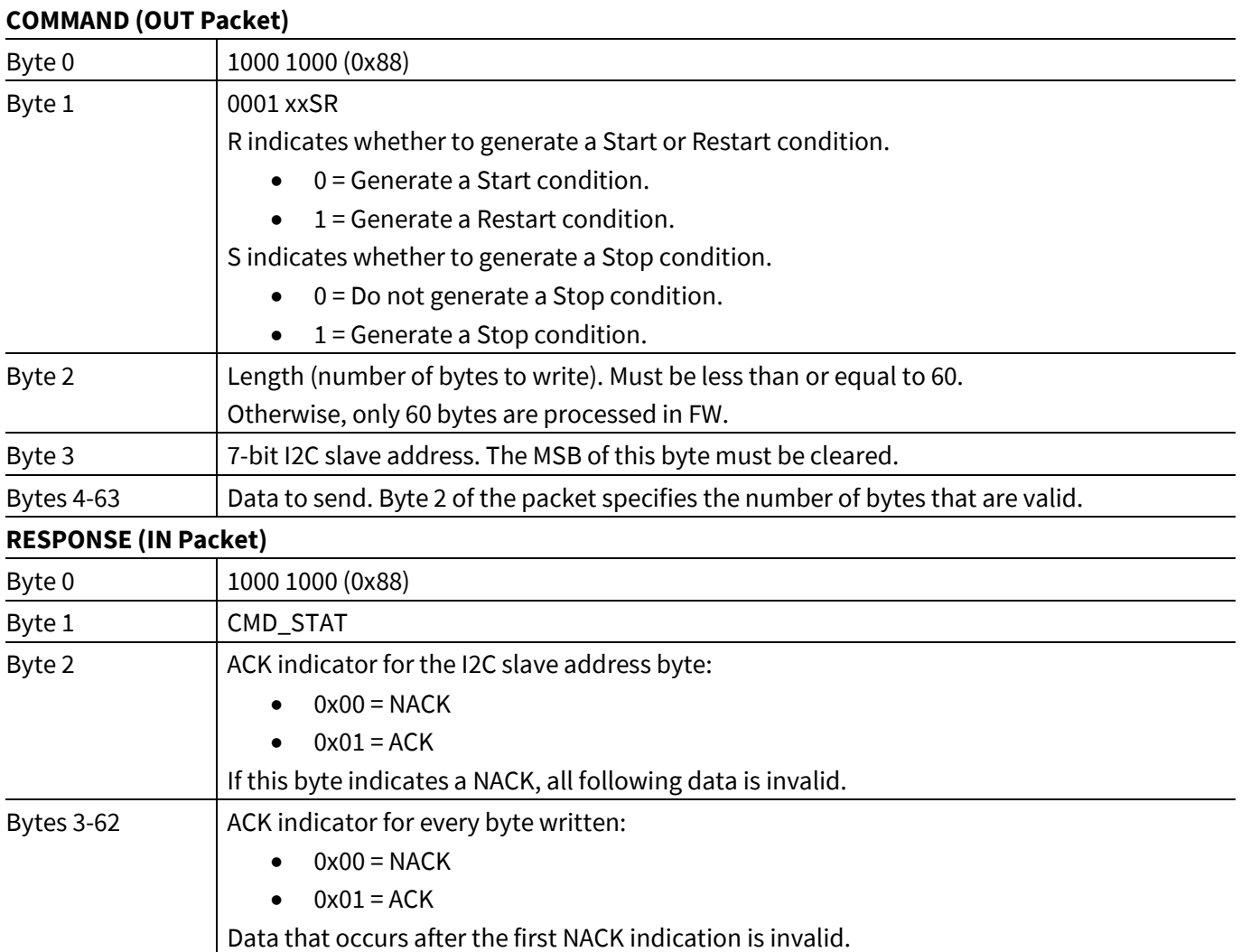

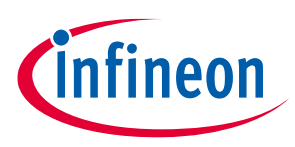

## <span id="page-11-0"></span>**3.5.5 I2C Read Transaction with Start / Restart (0x88)**

The bridge generates a Start/Restart condition and sends an I2C address byte containing the 7-bit I2C address and a set R/W bit. If the address byte is acknowledged, the bridge reads each byte on the bus and acknowledges.

If the S bit in Byte 0 of the COMMAND (OUT Packet) is set, the bridge NACKs the last byte (though this byte is successfully received) and generates a Stop condition at the end of the transaction. Otherwise, the bridge ACKs the last byte and does not generate a Stop condition, thereby allowing execution of a following command with a Restart or with a continuation of the current transaction.

The command can respond with a WAIT response in CMD\_STAT. If the I2C slave stretches the bus and the transaction takes long, the response with the WAIT status will be issued every second to indicate that the bridge is alive. In such cases, no command can be accepted by the bridge until the current operation is completed. The only exception is the Restart I2C Master (see Section **[0](#page-9-2)**) command that can be used to interrupt unfinished read transactions.

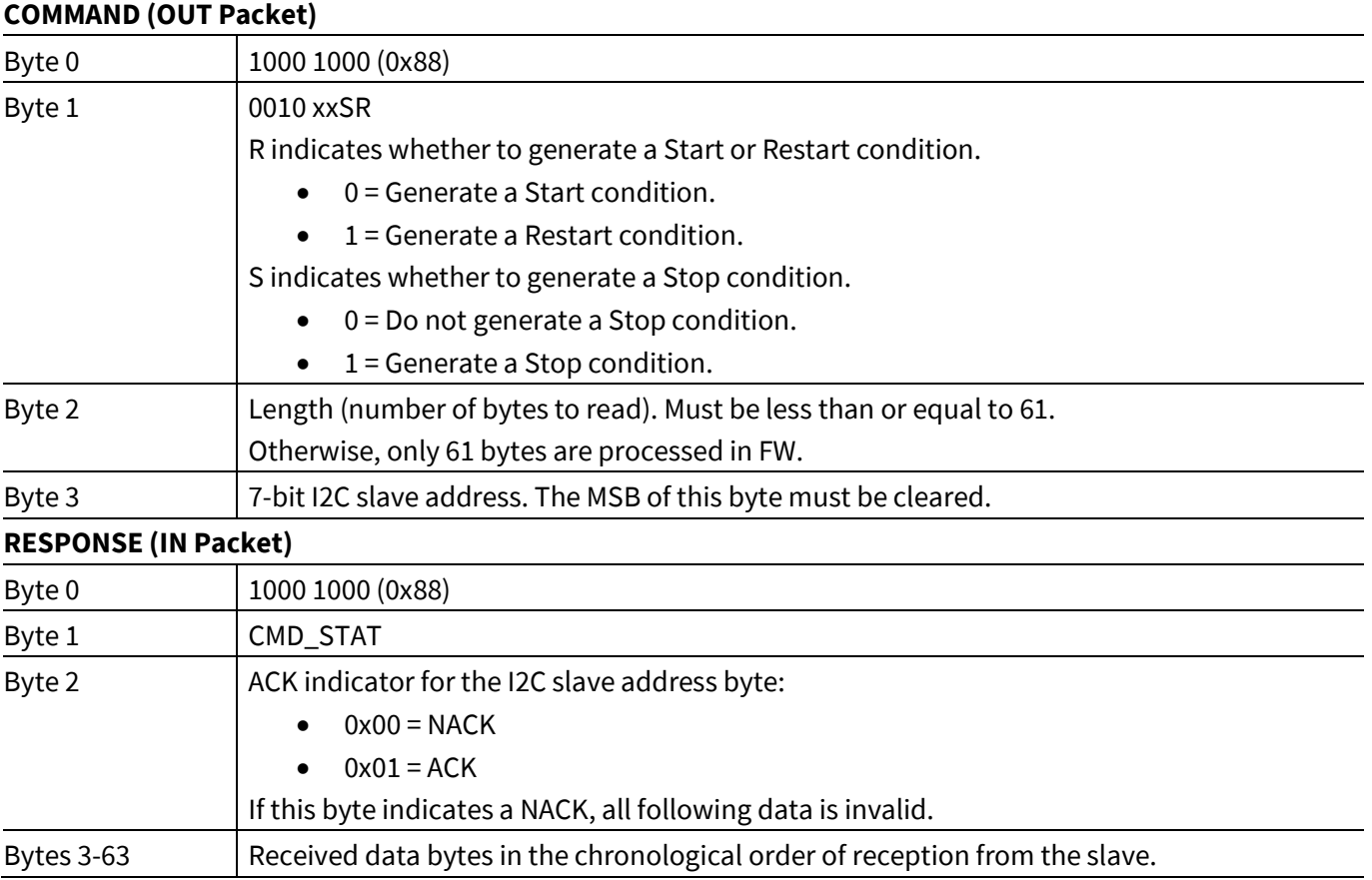

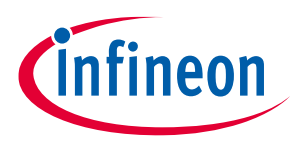

## <span id="page-12-0"></span>**3.5.6 I2C Write Transaction Continuation (No Start or Restart) (0x88)**

Continues an existing I2C Write transaction. The bridge sends each byte onto the bus and waits for acknowledgment. If any byte is NACKed, the bridge discontinues sending onto the bus.

If the 'S' bit in Byte 1 of the COMMAND (OUT Packet) is set, the bridge generates a Stop condition at the end of the transaction. Otherwise, the bridge does not generate a Stop condition, thereby allowing the execution of a following command with a Restart or with the continuation of the current transaction. The behavior is undefined when this command is sent when an I2C Write transaction is not active.

The command can respond with the WAIT response in CMD\_STAT. If the I2C slave stretches the bus and the transaction takes long, the response with the WAIT status will be issued every second to indicate that the bridge is alive. In such cases, no command can be accepted by the bridge until the current operation is completed. The only exception is the Restart I2C Master (see Section **[0](#page-9-2)**) command that can be used to interrupt unfinished write transactions.

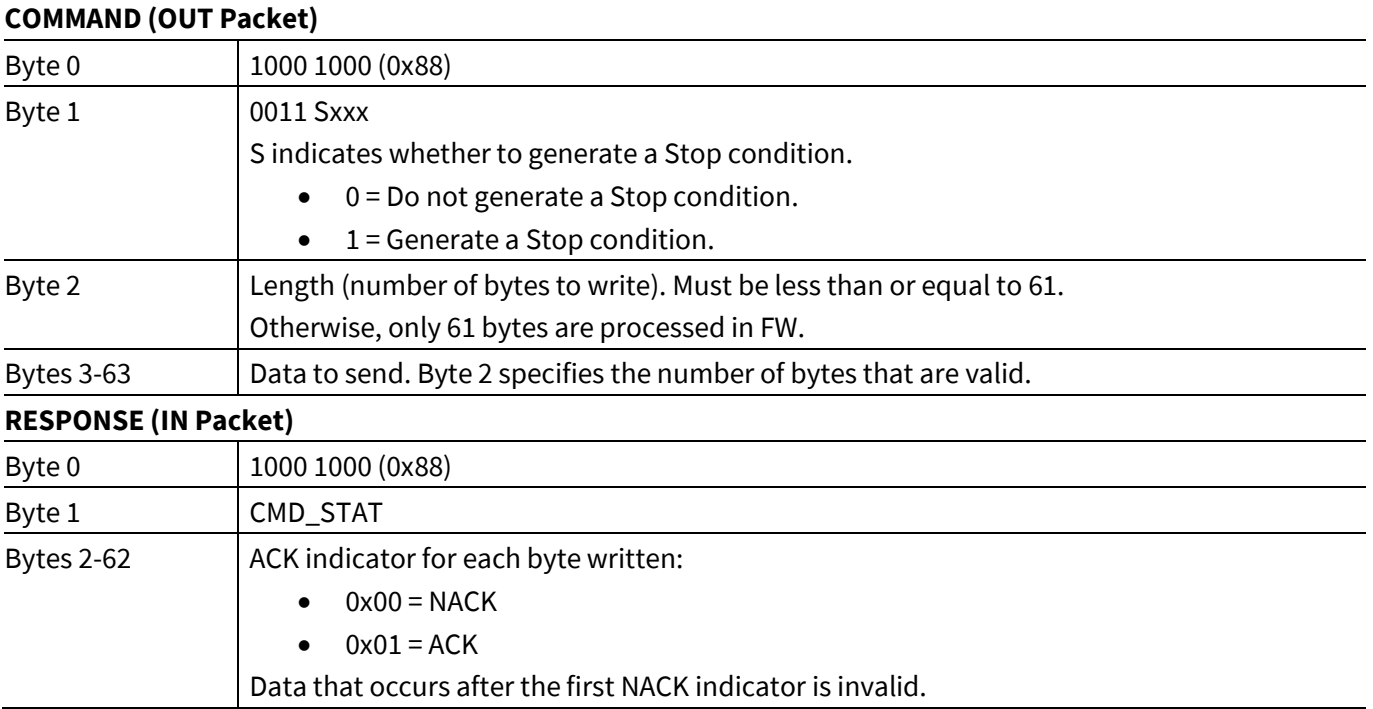

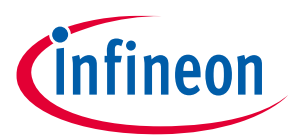

## <span id="page-13-0"></span>**3.5.7 I2C Read Transaction Continuation (No Start or Restart) (0x88)**

Continues the existing I2C Read transaction. The bridge reads each byte on the bus and acknowledges.

If the 'S' bit in Byte 1 of the COMMAND (OUT Packet) is set, the bridge NACKs the last byte (although this byte is successfully received) and generates a Stop condition at the end of the transaction. Otherwise, the bridge ACKs the last byte and does not generate a Stop condition, thereby allowing the execution of a following command with a Restart or with a continuation of the current transaction. The behavior is undefined when this command is sent when an I2C read transaction is not active.

The command can respond with the WAIT response in CMD\_STAT. If the I2C slave stretches the bus and the transaction takes long, the response with the WAIT status will be issued every second to indicate that the bridge is alive. In such cases, no command can be accepted by the bridge until the current operation is completed. The only exception is the Restart I2C Master (see Section **[0](#page-9-2)**) command that can be used to interrupt unfinished read transactions.

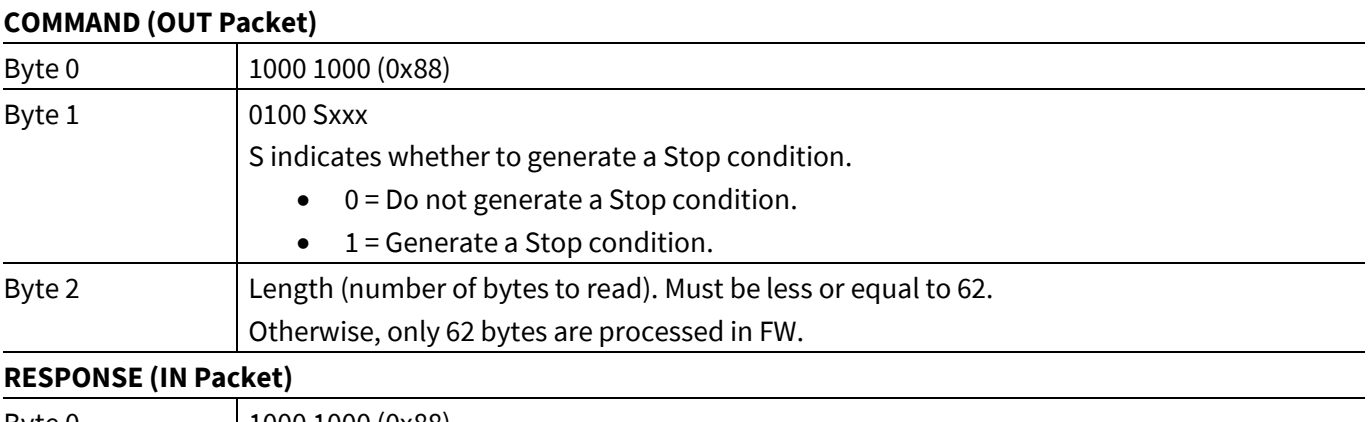

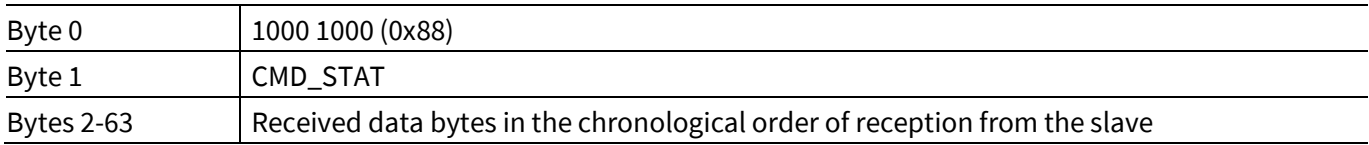

#### <span id="page-13-1"></span>**3.5.8 SPI Data Transfer (0x89)**

Transfers data via SPI. The bridge performs data exchange between the PC and the target application. Before data exchanging, the bridge sets the proper SS (Slave select) from HIGH to LOW level and after completing from LOW to HIGH.

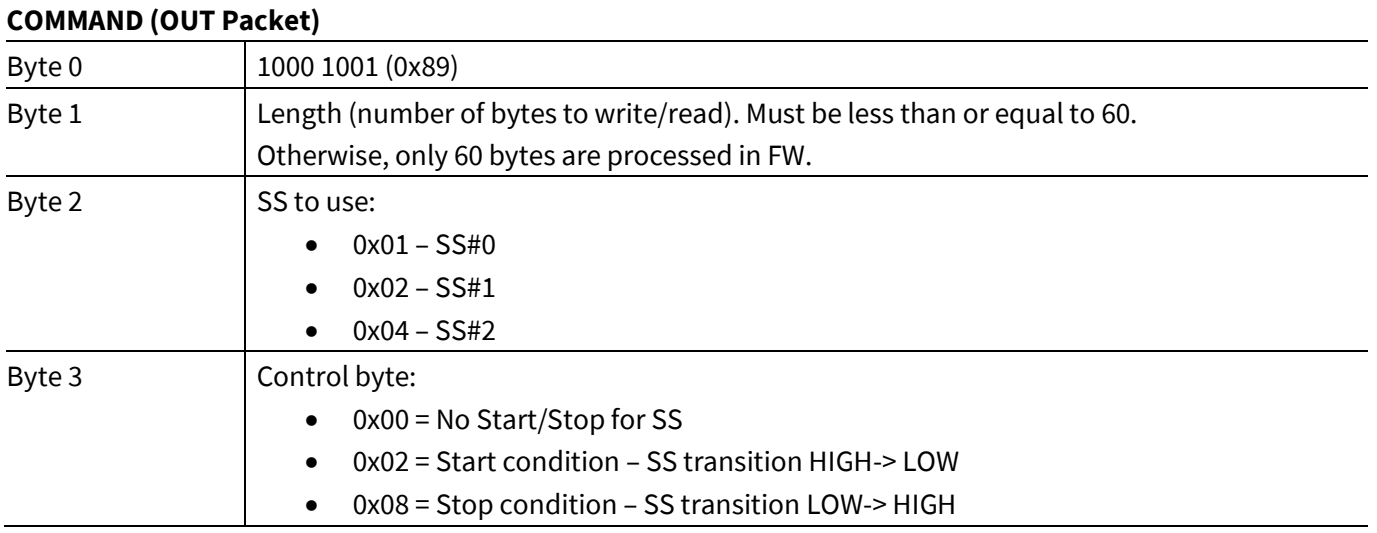

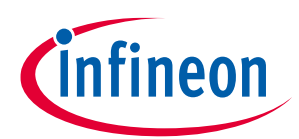

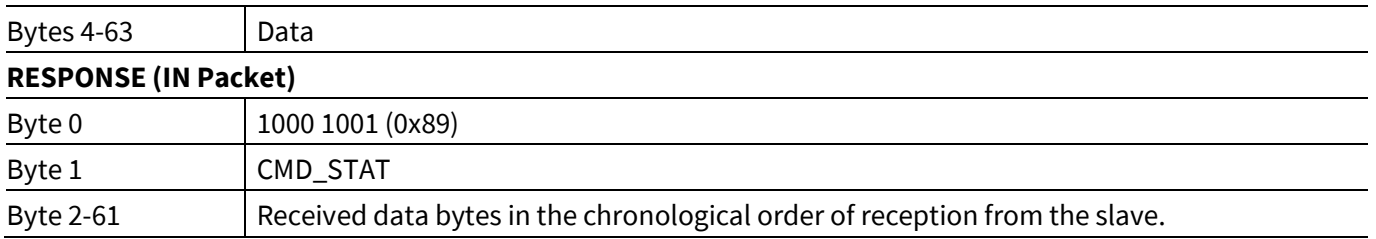

## <span id="page-14-3"></span><span id="page-14-0"></span>**3.6 GPIO Bridge (0x8A – 0x8D)**

Byte 1 in all of the requests specifies the GPIO pin on the KitProg3 device, which is connected to the pin on target device. Available pins are described in the KitProg3 User Guide. If an invalid GPIO pin reference is provided or if a pin mode cannot be set, Byte 1 in response returns FAIL.

## <span id="page-14-1"></span>**3.6.1 Set GPIO Pin Drive Mode (0x8A)**

Sets one of the GPIO pins with the chosen drive mode, and returns whether the drive mode of GPIO pin has been set.

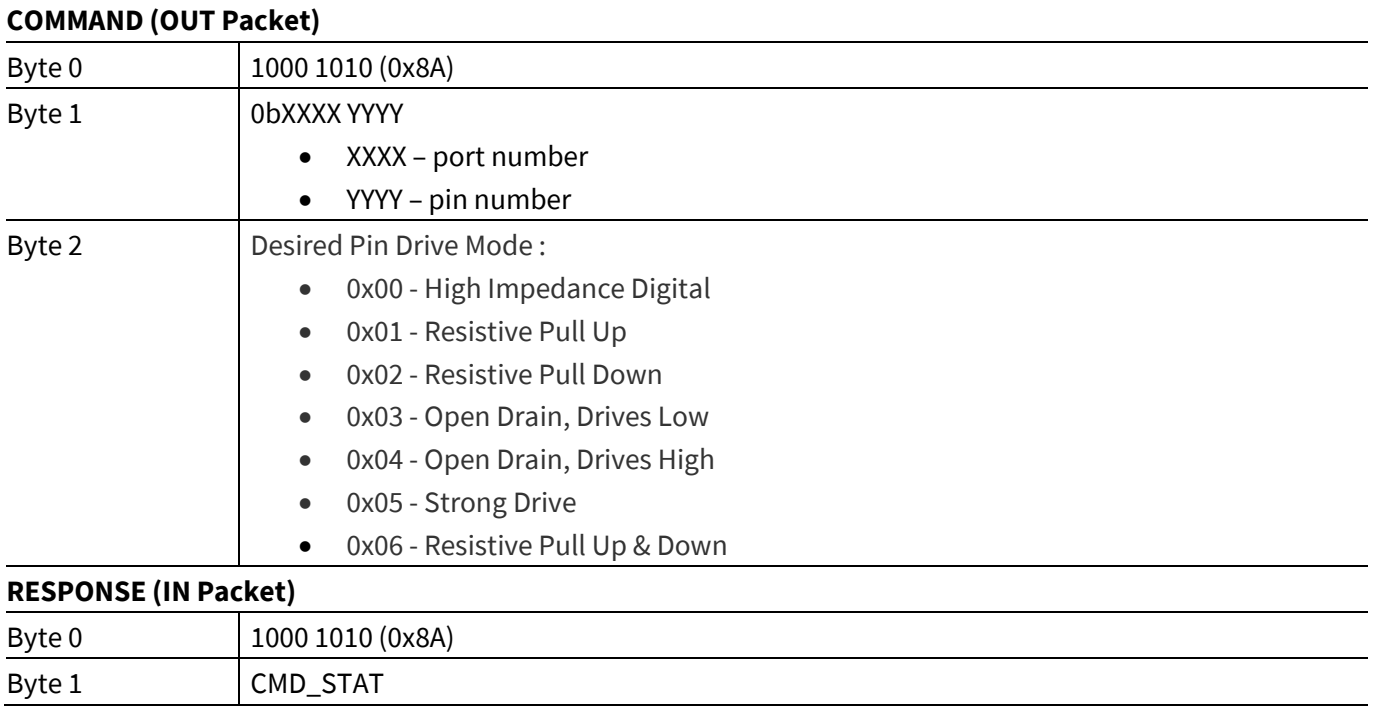

## <span id="page-14-2"></span>**3.6.2 Set GPIO Pin State (0x8B)**

Sets GPIO pin state – LOW or HIGH, and returns status whether state has been set. Trying to set LOW or HIGH on pin in High Impedance Digital (HiZ) mode will result in INVALID\_PARAMS error.

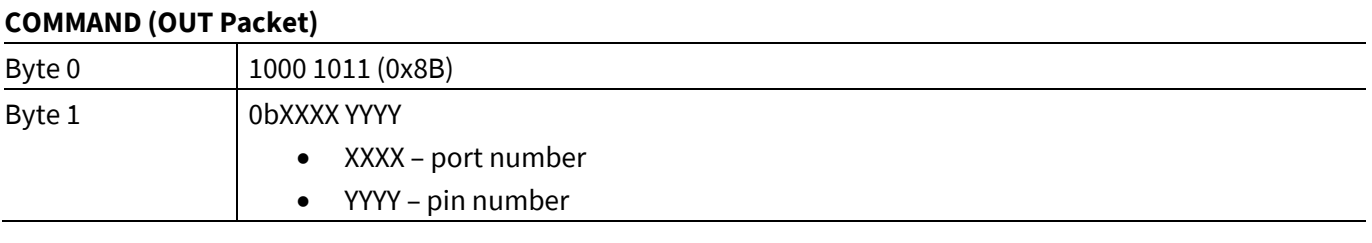

## **KitProg host protocol interface**

**specification**

# **infineon**

#### **KitProg Commands**

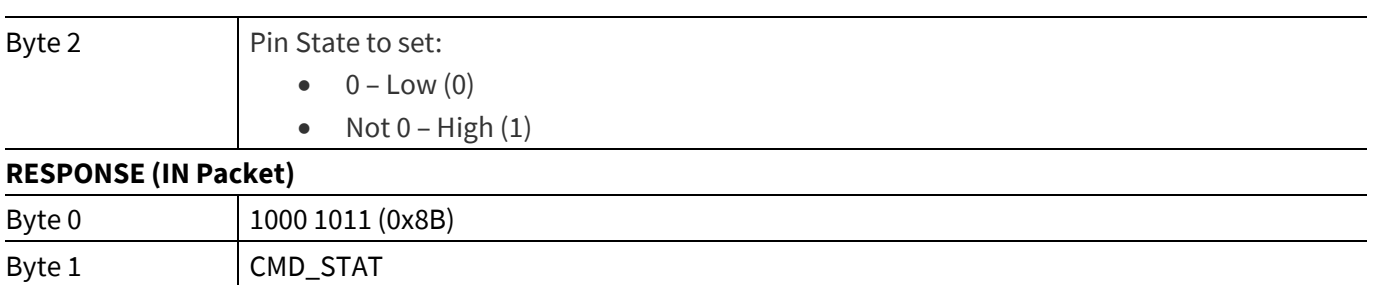

## <span id="page-15-0"></span>**3.6.3 Read GPIO Pin State (0x8C)**

Returns the current LOW or HIGHT state of the GPIO pin.

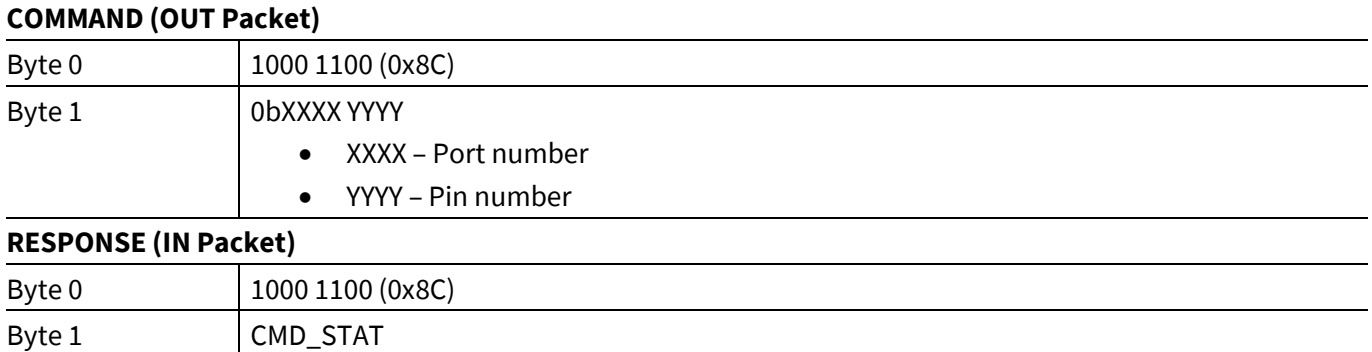

## <span id="page-15-1"></span>**3.6.4 Read GPIO Pin State Change (0x8D)**

Byte 2 Current pin state on the chosen GPIO pin.

Returns whether the state of GPIO pin has changed.

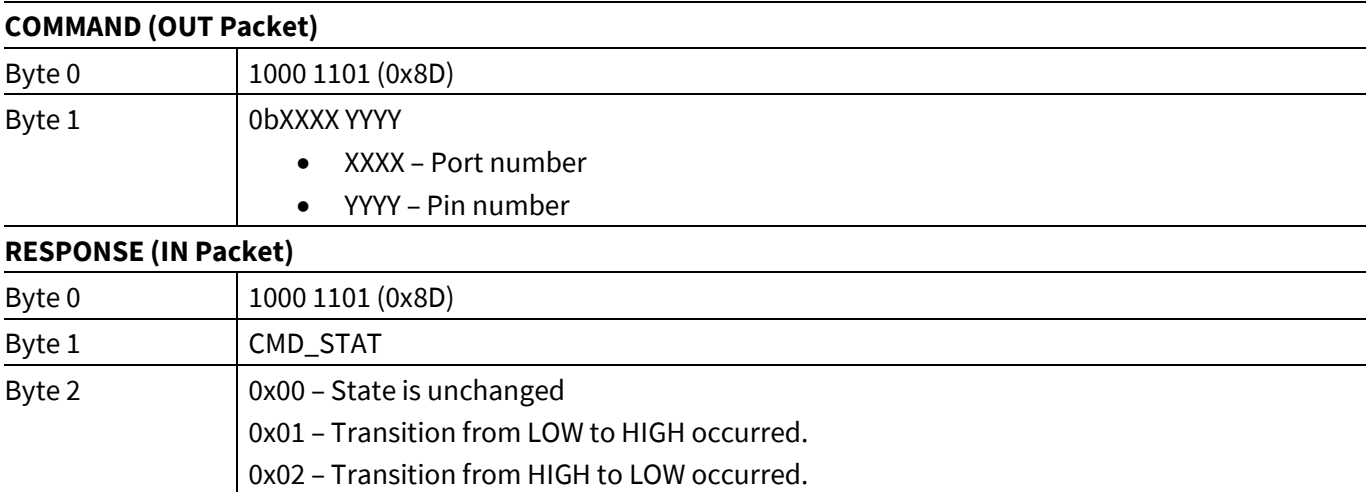

**specification**

**KitProg Commands**

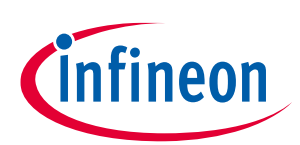

## <span id="page-16-0"></span>**3.7 Info Command (0x90)**

## <span id="page-16-1"></span>**3.7.1 Probe Info/Capabilities (0x90)**

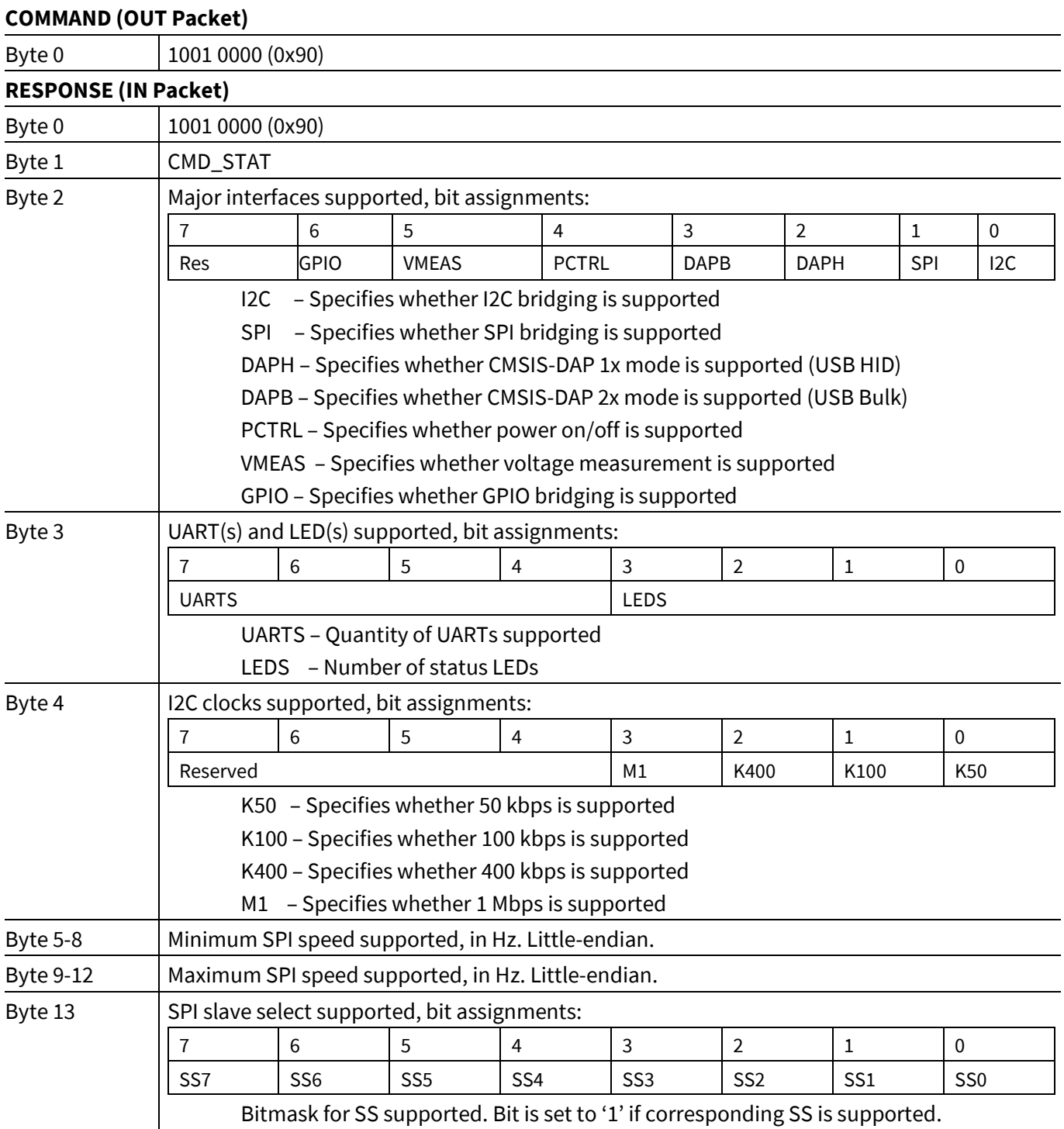

## **KitProg host protocol interface**

**specification**

# ineon

#### **KitProg Commands**

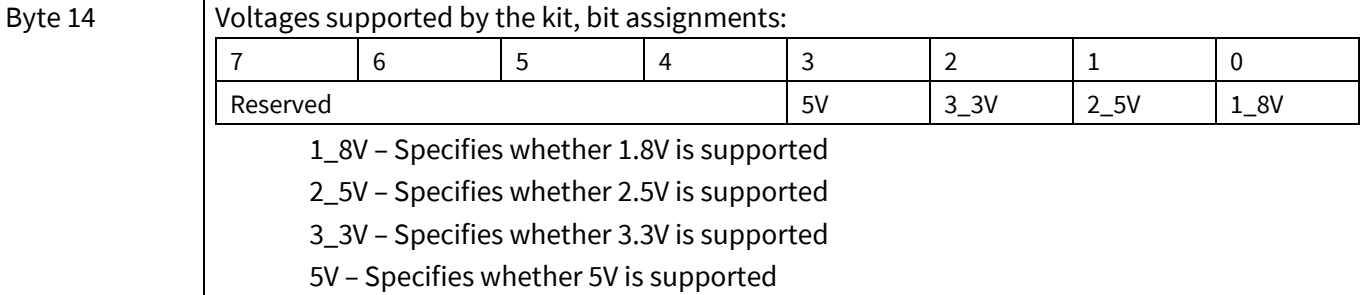

## <span id="page-17-2"></span><span id="page-17-0"></span>**3.8 Set Acquire Parameters (0x91)**

This command is available started from 1.10 version of protocol.

## <span id="page-17-1"></span>**3.8.1 Set Acquire Timeout (0x91)**

Set the acquisition timeout value during the DAP Acquire (0x85) command execution. If Byte 2 is 0x00, default values are set:

- PSoC™ 4: Reset 2.5 ms, Power Cycle 5 ms
- PSoC™ 5LP: Reset 2.5 ms, Power Cycle 5 ms
- PSoC™ 6A, T2G, AIROCTM , XMC7000 Reset 1000 ms, Power Cycle 1000 ms

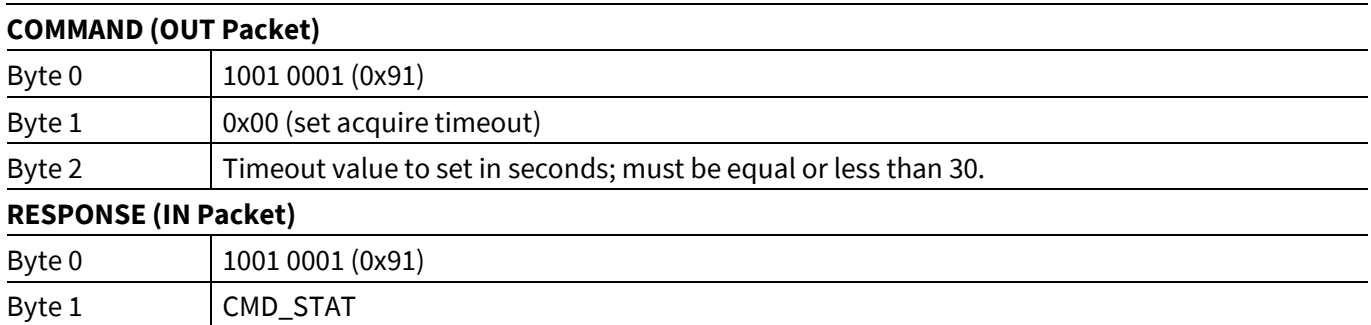

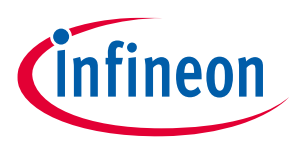

## <span id="page-18-0"></span>**3.8.2 Select DAP Handshake Type During DAP Acquire (0x91)**

The type of DAP handshake which will be used to select the debug protocol during the process. DAP Acquire request can be selected among the following:

- Line reset/TLR
- <Initial\_Protocol> to <Final\_Protocol>
- Dormant to <Final\_Protocol>
- <Initial\_Protocol> to Dormant to <Final\_Protocol>

The selected sequence will be used in DAP Acquire requests until KitProg is powered on. If Byte 2 is 0x00, default values are set:

- For PSoC™ 4, PSoC 5LP the SWD Line reset will be used
- For PSoC™ 6A, T2G, AIROCTM , XMC7000 the JTAG to SWD will be used

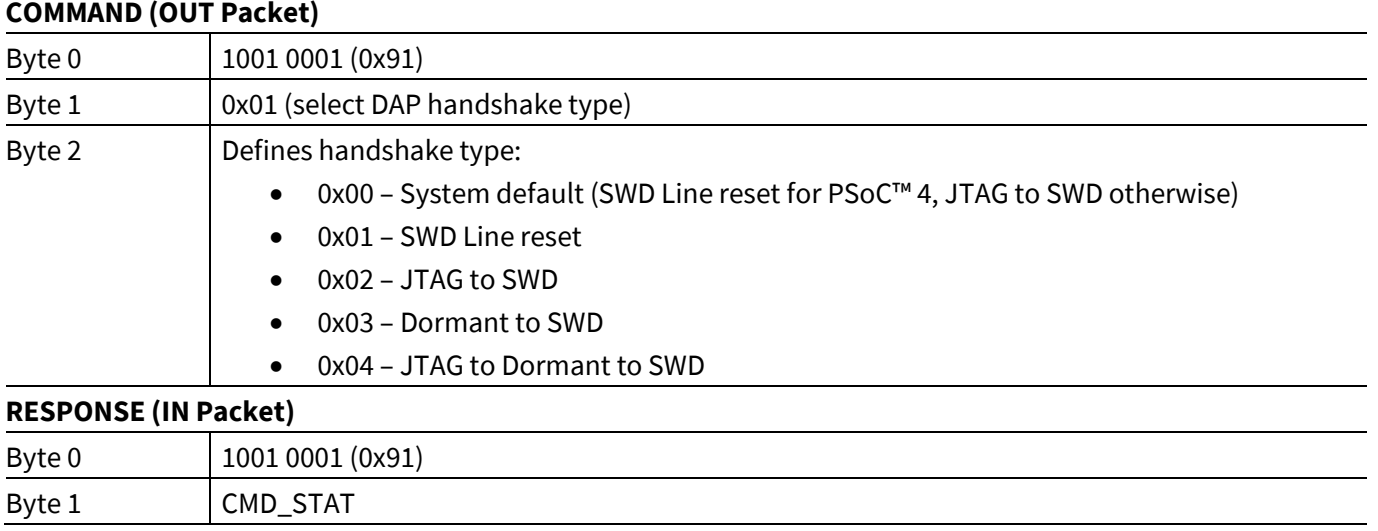

## <span id="page-18-1"></span>**3.8.3 Set DAP AP (0x91)**

Select active DAP MEM access port through which the test mode bit will be set during acquisition.

<span id="page-18-2"></span>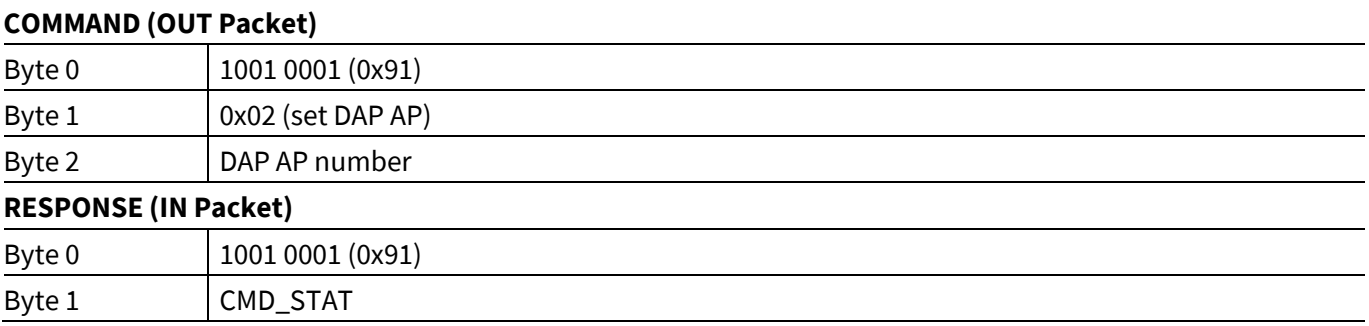

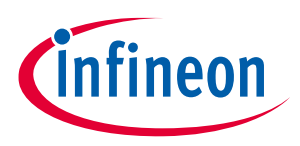

## <span id="page-19-0"></span>**3.8.4 Read Unique ID Record (0x92)**

Provides information about device stored in KitProg3. Byte 2 can be 0xFF in cases when Unique ID Record is corrupted or blank. Byte 3-62 are defined only if Byte 2 is 0x00.

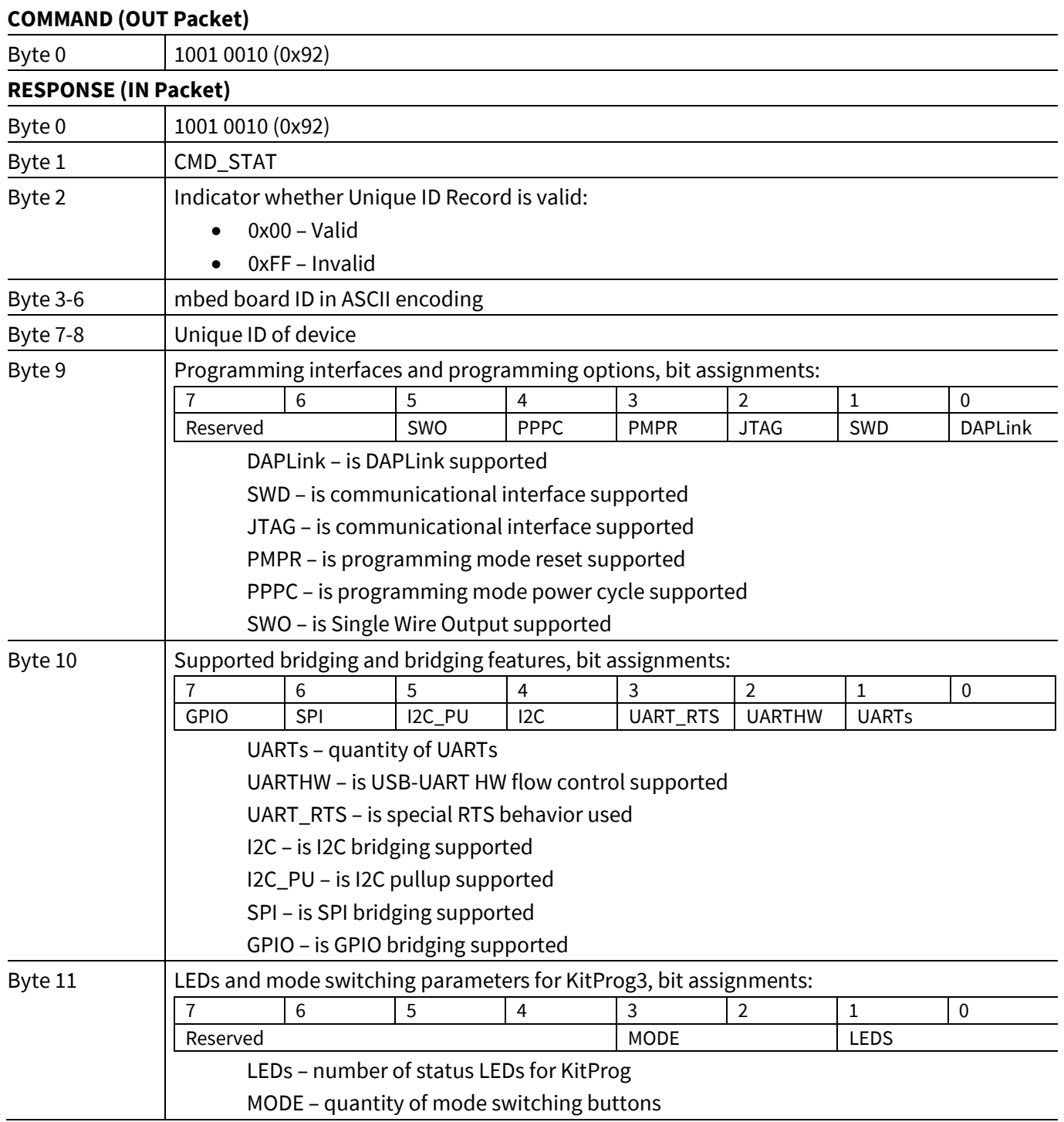

2022-05-02

## **KitProg host protocol interface**

## **specification**

## **KitProg Commands**

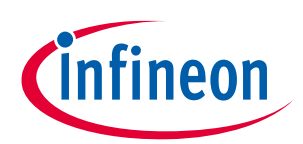

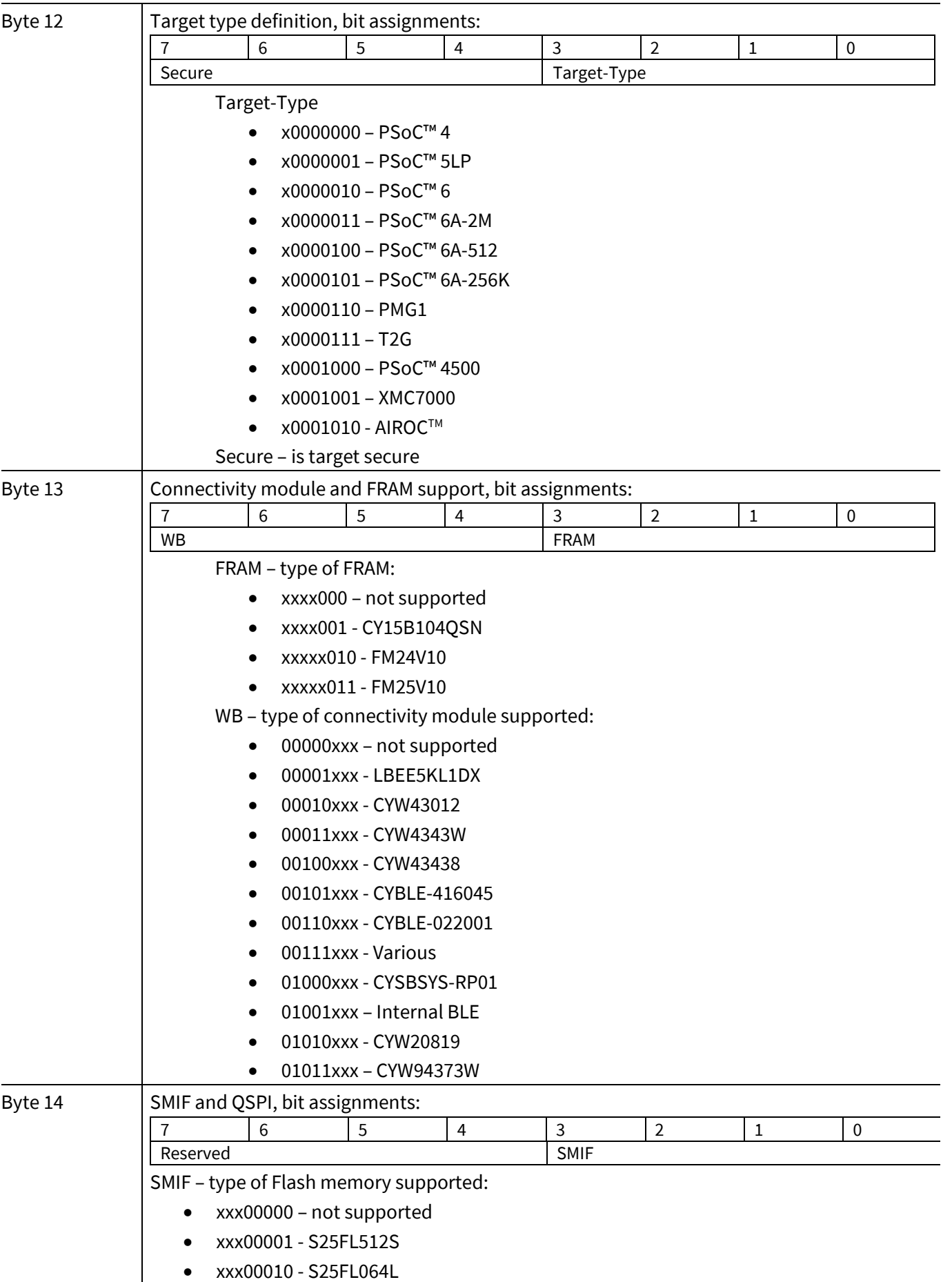

## **KitProg host protocol interface**

## **specification**

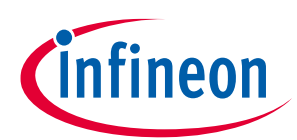

## **KitProg Commands**

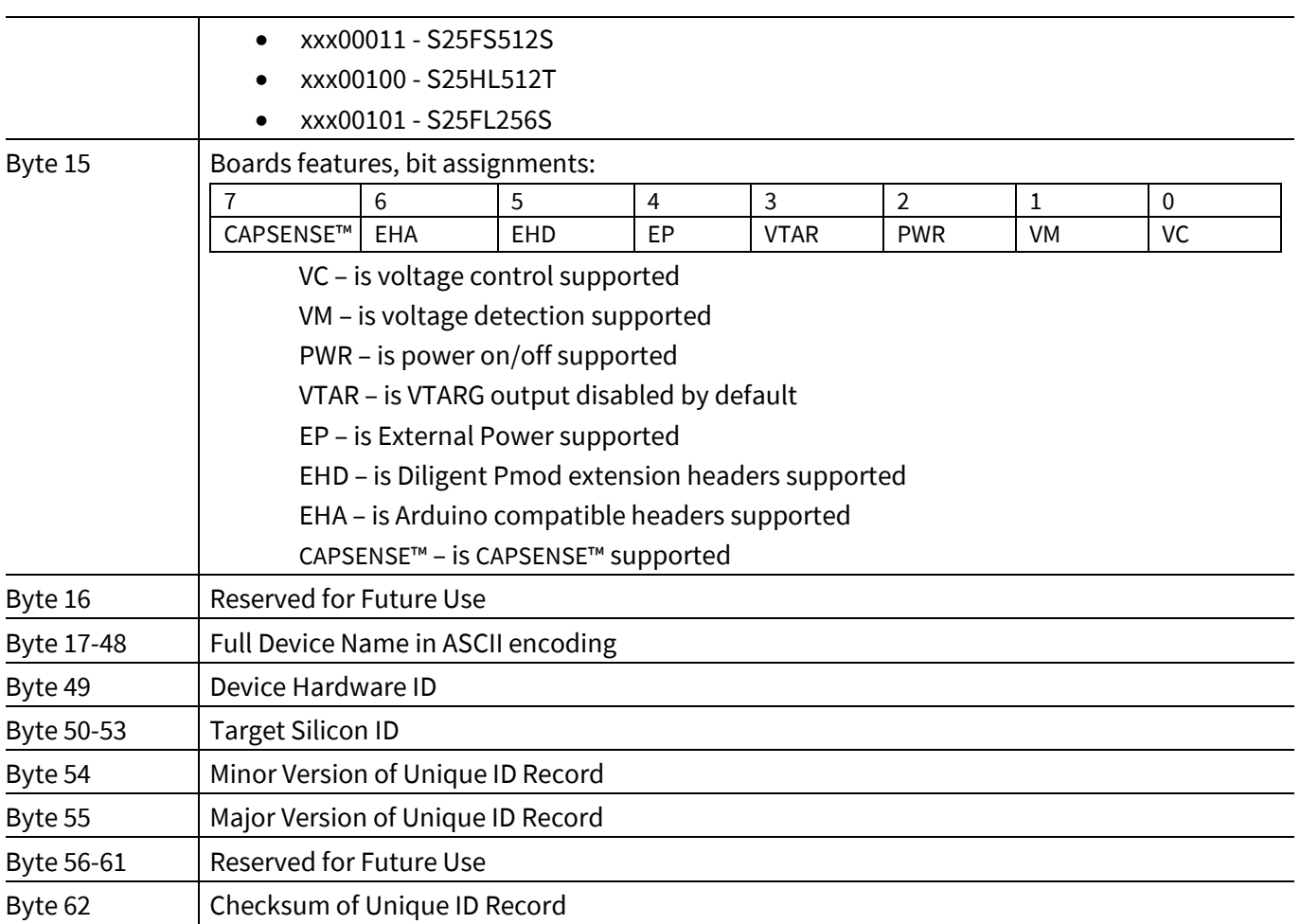

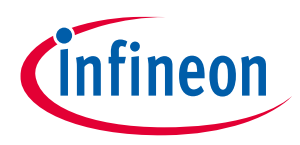

**DAPLink Commands**

## <span id="page-22-0"></span>**4 DAPLink Commands**

This section describes the custom commands that are available in DAPLink interface modes.

### <span id="page-22-1"></span>**4.1 Mode Switch (0xA0)**

When the DAPLink receives this command, it enters the USB bootloader mode or mode switch immediately. It includes USB re-enumeration. There is no IN packet from the DAPLink. Response shall be issued only if invalid parameters (Byte 1) are received.

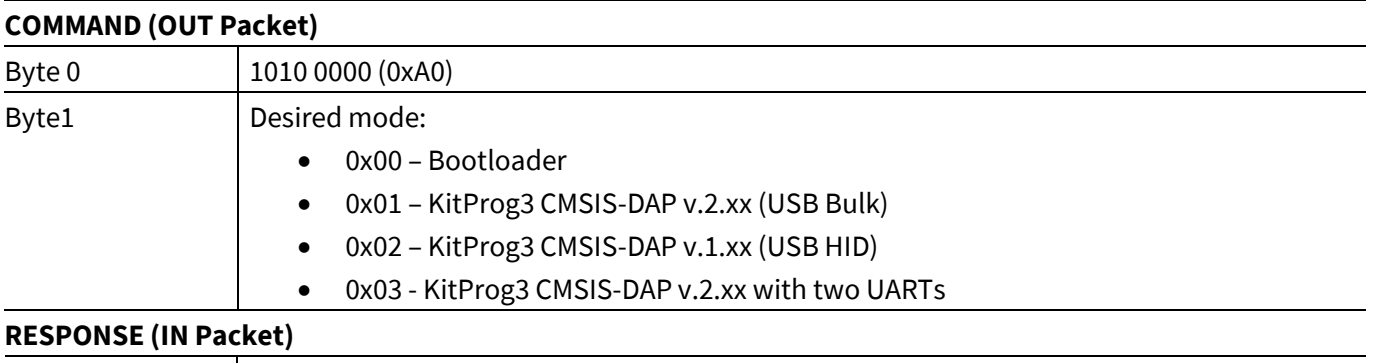

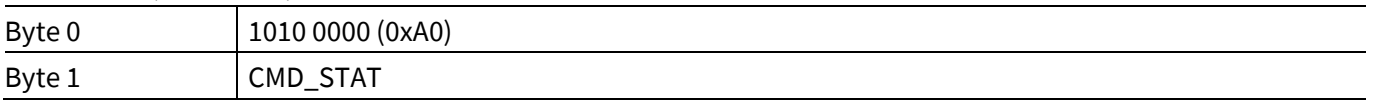

If KitProg3 CMSIS-DAP v.2.xx with two UARTs mode is not supported, the kit switches to KitProg3 CMSIS-DAP v.2.xx (USB Bulk).

## <span id="page-22-2"></span>**4.2 Get KitProg Info (0xA1)**

Used to get KitProg FW version + HW ID.

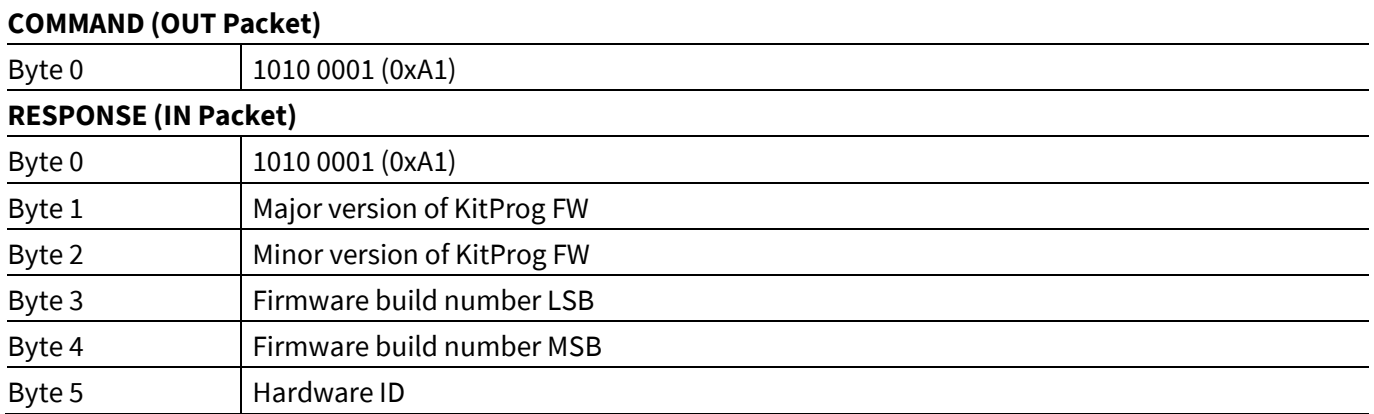

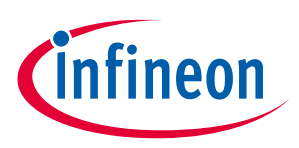

**DAPLink Commands**

## <span id="page-23-0"></span>**4.3 Reset DAPLink Device (0xA2)**

Used to issue a software reset for the DAPLink device. No response from the device is expected.

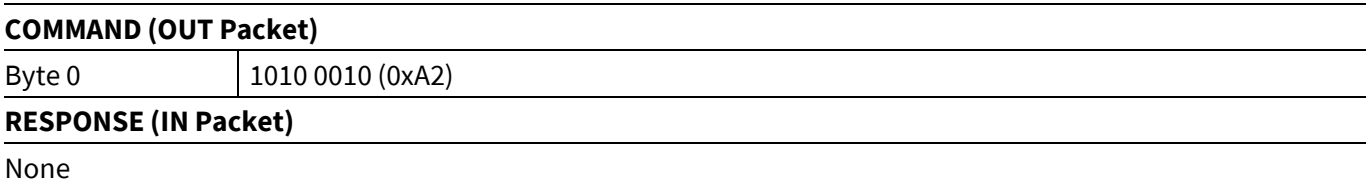

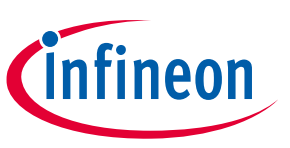

## **Revision history**

## <span id="page-24-0"></span>**Revision history**

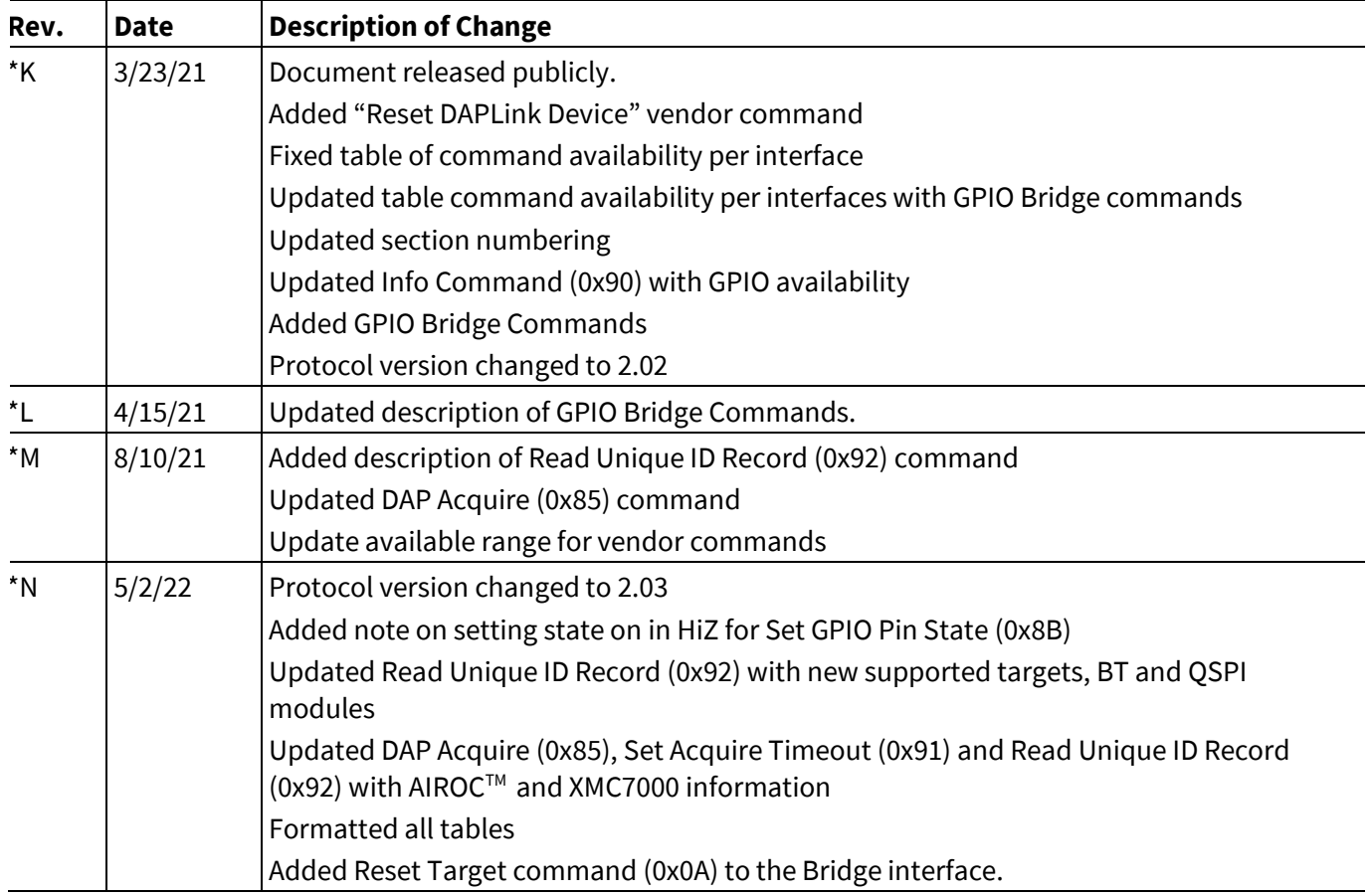

#### **Trademarks**

All referenced product or service names and trademarks are the property of their respective owners.

**Published by Infineon Technologies AG 81726 Munich, Germany Edition 2022-05-02**

**© 2022 Infineon Technologies AG. All Rights Reserved.**

**Do you have a question about this document? Contact: cypress.com/support**

**Document reference 002-23370 Rev. \*N**

**IMPORTANT NOTICE**

The information given in this document shall in no event be regarded as a guarantee of conditions or characteristics ("Beschaffenheitsgarantie") .

With respect to any examples, hints or any typical values stated herein and/or any information regarding the application of the product, Infineon Technologies hereby disclaims any and all warranties and liabilities of any kind, including without limitation warranties of non-infringement of intellectual property rights of any third party.

In addition, any information given in this document is subject to customer's compliance with its obligations stated in this document and any applicable legal requirements, norms and standards concerning customer's products and any use of the product of Infineon Technologies in customer's applications.

The data contained in this document is exclusively intended for technically trained staff. It is the responsibility of customer's technical departments to evaluate the suitability of the product for the intended application and the completeness of the product information given in this document with respect to such application.

For further information on the product, technology, delivery terms and conditions and prices please contact your nearest Infineon Technologies office (**[www.infineon.com](http://www.infineon.com/)**).

#### **WARNINGS**

Due to technical requirements products may contain dangerous substances. For information on the types in question please contact your nearest Infineon Technologies office.

Except as otherwise explicitly approved by Infineon Technologies in a written document signed by authorized representatives of Infineon Technologies, Infineon Technologies' products may not be used in any applications where a failure of the product or any consequences of the use thereof can reasonably be expected to result in personal injury.